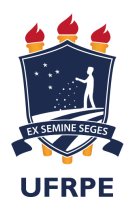

UNIVERSIDADE FEDERAL RURAL DE PERNAMBUCO DEPARTAMENTO DE MATEMÁTICA Mestrado Profissional em Matemática em Rede Nacional

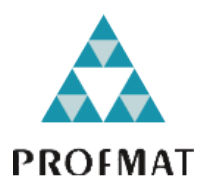

Antonio Ferreira da Silva

Uma introdução elementar à programação linear no plano via GeoGebra

RECIFE 2023

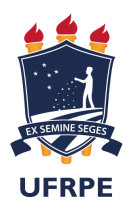

UNIVERSIDADE FEDERAL RURAL DE PERNAMBUCO DEPARTAMENTO DE MATEMÁTICA Mestrado Profissional em Matemática em Rede Nacional

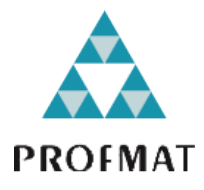

Antonio Ferreira da Silva

## Uma introdução elementar à programação linear no plano via GeoGebra

Dissertação de mestrado apresentada ao Departamento de Matemática da Universidade Federal Rural de Pernambuco como requisito parcial para obtenção do título de Mestre em Matemática.

Orientador: Prof. Dr. Rodrigo José Gondim Neves

**RECIFE** 2023

Dados Internacionais de Catalogação na Publicação Universidade Federal Rural de Pernambuco Sistema Integrado de Bibliotecas Gerada automaticamente, mediante os dados fornecidos pelo(a) autor(a)

S586i Silva, Antonio Ferreira da

 Uma introdução elementar à programação linear no plano via GeoGebra / Antonio Ferreira da Silva. - 2023. 59 f. : il.

 Orientador: Rodrigo Jose Gondim Neves. Inclui referências.

 Dissertação (Mestrado) - Universidade Federal Rural de Pernambuco, Programa de Mestrado Profissional em Matemática (PROFMAT), Recife, 2023.

1. Programação linear. 2. Maximização. 3. Minimização. 4. GeoGebra. I. Neves, Rodrigo Jose Gondim, orient. II. Título

compared to the compared of the compared of the compared of the compared of the compared of the compared of the compared of the compared of the compared of the compared of the compared of the compared of the compared of th

### ANTONIO FERREIRA DA SILVA

### Uma introdução elementar à programação linear no plano via GeoGebra.

Trabalho apresentado ao Programa de Mestrado Profissional em Matemática – PROFMAT do Departamento de Matemática da UNIVERSIDADE FEDERAL RURAL DE PERNAMBUCO, como requisito parcial para obtenção do grau de Mestre em Matemática.

Aprovado em 15/02/2023

### BANCA EXAMINADORA

Prof. Dr. Rodrigo Jose Gondim Neves (Orientador) – UFRPE

 $\mathcal{L}_\text{max}$  , and the contract of the contract of the contract of the contract of the contract of the contract of the contract of the contract of the contract of the contract of the contract of the contract of the contr

Prof. Dr. Airton Temístocles Gonçalves de Castro - UFPE

\_\_\_\_\_\_\_\_\_\_\_\_\_\_\_\_\_\_\_\_\_\_\_\_\_\_\_\_\_\_\_\_\_\_\_\_\_\_\_

Prof. Dr. Rodrigo Genuino Clemente – PROFMAT/UFRPE

\_\_\_\_\_\_\_\_\_\_\_\_\_\_\_\_\_\_\_\_\_\_\_\_\_\_\_\_\_\_\_\_\_\_\_\_\_\_\_

*À minha família*

# Agradecimentos

Agradeço a Deus por ter me concedido a oportunidade de concluir mais essa etapa em minha vida, já com os meus 56 anos. Fazer o mestrado sempre foi meu sonho, agora é uma realidade.

À minha esposa Sarai Alves por todo apoio e compreensão nos períodos em que precisava me dedicar aos estudos. Aos meus filhos, Jônatas Thiago e Arquimedes César, ambos são dádivas que Deus nos concedeu. Às minhas noras Poliana Ferreira e Thamara Ferreira, são pessoas maravilhosas. Aos meus netos Samuel Benicio, 6 anos e Isabel Giovana, 2 anos, são bênçãos em nossa vida.

Aos meus pais Severino Ferreira e Celsa Feliciana, ambos não estão mais nesse mundo. Eles se esforçaram e trabalharam muito para criar e educar a mim e meus irmãos, agradeço também às minhas irmãs Maria das Graças e Maria do Amparo e ao meu irmão Pedro Ferreira, todos são pessoas admiráveis.

À Rede Municipal de Ensino da Prefeitura do Recife por conceder a licença para estudo no momento em que eu mais precisava, foi fundamental para minha continuidade no mestrado.

Ao Prof. Dr Francisco Luiz dos Santos por todo apoio durante o período do curso.

Ao meu orientador Prof. Dr Rodrigo Gondim pelas orientações, apoio e paciência, aprendi muito com seus ensinamentos, minha gratidão por tudo.

Aos professores da banca examinadora por aceitarem o convite e pelas sugestões de melhoria deste trabalho.

À Coordenação e Secretária do PROFMAT- UFRPE sempre atentas às necessidades dos mestrandos.

Aos Professores do PROFMAT-UFRPE pela dedicação e empenho.

Aos colegas de turma, nos tornamos uma família, muito grato por ter convivido com todos vocês nesses dois anos, no primeiro ano apenas remotamente, por causa da pandemia, mas no segundo ano tivemos a oportunidade de conviver presencialmente.

Aos colegas professores e professoras que trabalham comigo, não tenho como listar os nomes de todos aqui. Sempre contribuíram comigo de uma forma ou de outra para conclusão deste trabalho.

*"Não vos amoldeis às estruturas deste mundo, mas transformai-vos pela renovação da mente, a fim de distinguir qual é a vontade de Deus: o que é bom, o que Lhe é agradável, o que é perfeito. (Bíblia Sagrada, Romanos 12.2)*

# Resumo

Este trabalho propõe o ensino da programação linear em nível elementar para estudantes do ensino médio. Trata-se de uma pesquisa bibliográfica, consultando livros da educação básica e livros específicos sobre a temática. Analisa como o tópico é abordado e faz uma sistematização dos conceitos, procurando reapresentá-los em uma linguagem mais simples, acessível aos estudantes do ensino médio. Dando enfoque aos problemas de otimização (maximização e minimização) numa perspectiva mais prática, usando técnicas algébricas e gráficas simples, e as ferramentas do software GeoGebra.

Palavras-chave: Programação linear, Maximização, Minimização , GeoGebra.

# Abstract

This work proposes the teaching of linear programming at an elementary level for high school students. This is a bibliographical research, consulting basic education books and specific books on the subject. It analyzes how the topic is approached and makes a systematization of the concepts, trying to present them in a simpler language, accessible to high school students. Focusing on optimization problems (maximization and minimization) in a more practical perspective, using simple algebraic and graphical techniques, and GeoGebra software tools.

Keywords: Linear programming, Maximization, Minimization , GeoGebra.

# Lista de ilustrações

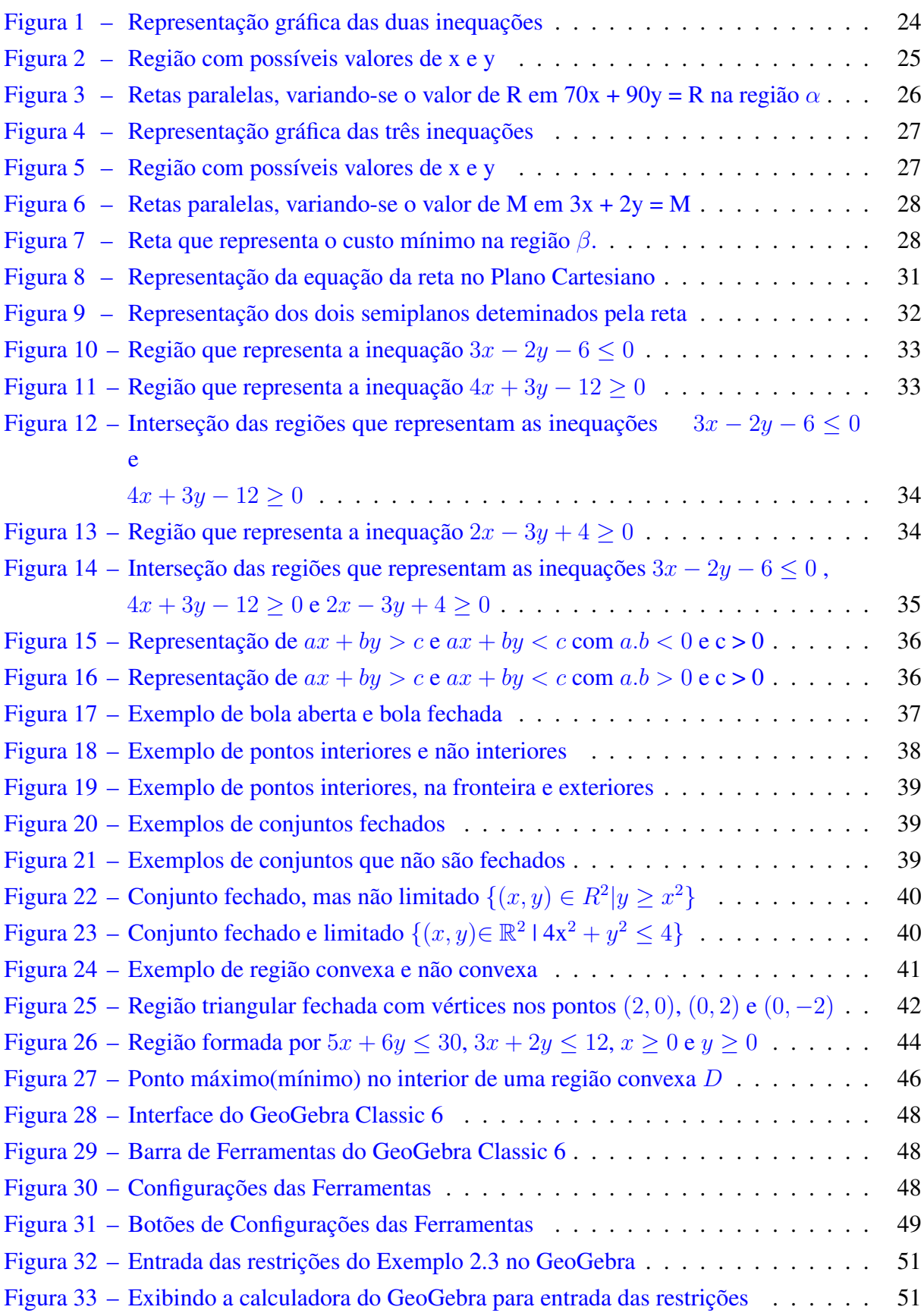

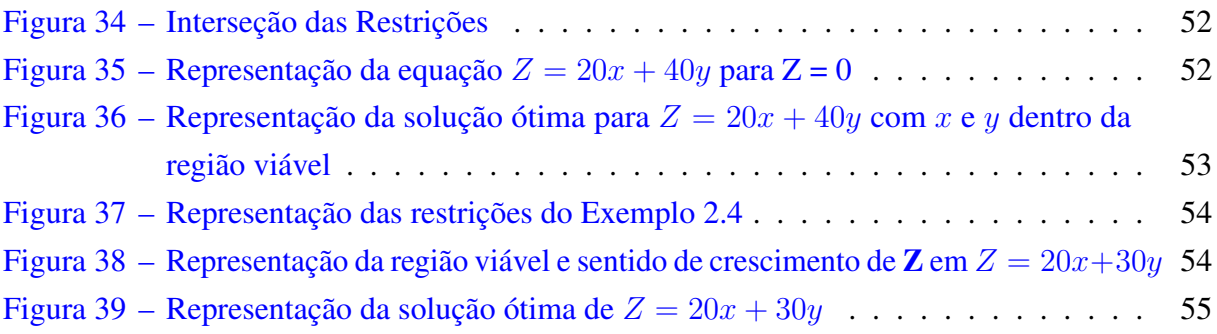

# Lista de tabelas

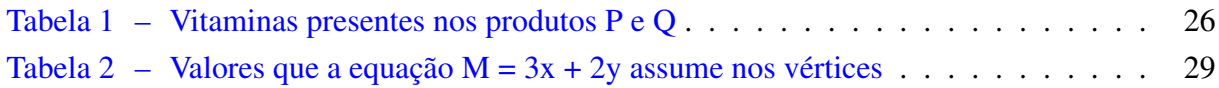

# Sumário

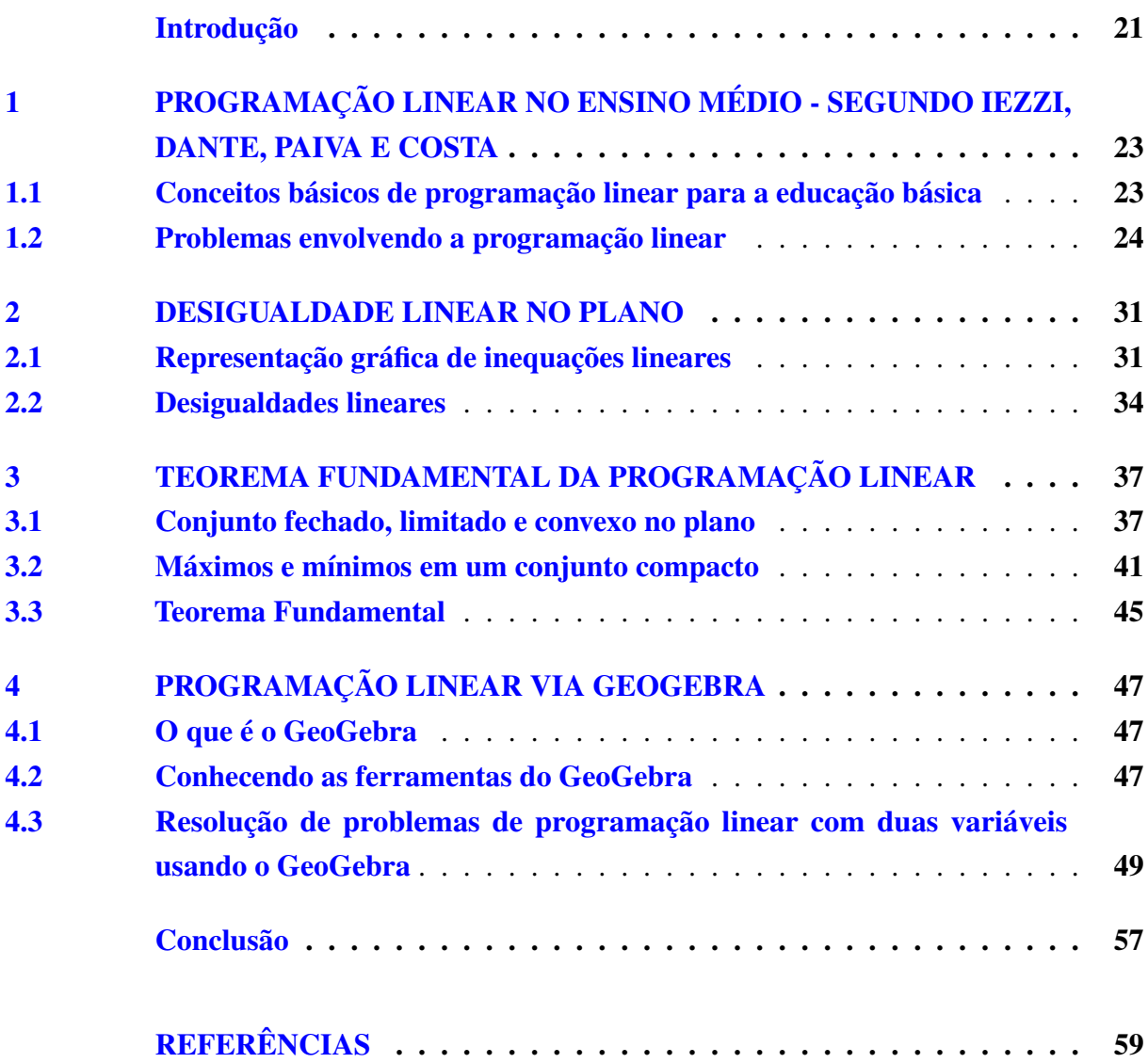

# Introdução

<span id="page-22-0"></span>O presente trabalho tem como foco principal abordar a programação linear em nível elementar para estudantes do ensino médio. A Programação Linear (PL) é uma técnica de planejamento usada em pesquisa operacional. Ela lida com problemas de otimização, buscando formas de maximizar a receita (ou lucro) e minimizar as despesas.

Os estudantes começam a empreender muito cedo, sendo assim a programação linear pode ser útil na tomada de decisões relativas aos negócios e demais problemas do cotidiano.

De acordo com a Base Nacional Comum Curricular(BNCC) [\(BRASIL,](#page-60-1) [2018\)](#page-60-1) a metodologia de ensino e aprendizagem da matemática deve estar articulada com as diversas áreas do conhecimento, utilizando-se dos processos de Otimização e Modelagem, dentre outros. Na habilidade (EM13MAT301) a BNCC destaca:

> Resolver e elaborar problemas do cotidiano, da Matemática e de outras áreas do conhecimento, que envolvem equações lineares simultâneas, usando técnicas algébricas e gráficas, com ou sem apoio de tecnologias digitais [\(BRASIL,](#page-60-1) [2018,](#page-60-1) p. 544).

A PL é uma das técnicas mais usadas na Pesquisa Operacional, porém os livros da educação básica quando tratam deste tema, o fazem de forma bem resumida. Em alguns livros, não se propõe nenhuma questão para os estudantes resolverem. Já as publicações técnicas sobre o assunto, em sua maioria, usam uma linguagem muito formal, dificultando a compreensão dos estudantes do Ensino Médio.

Diante da importância do tema, como salienta a BNCC, e da escassez de material em linguagem acessível aos estudantes da educação básica, este trabalho aborda a PL com duas variáveis motivadas por exemplos compatíveis com os vistos em livros didáticos do ensino médio, usando técnicas algébricas e gráficas simples, destacando o uso do software GeoGebra na resolução dos problemas envolvendo a PL.

Neste sentido, o objetivo desse trabalho é propor o ensino da programação linear em nível elementar para estudantes do ensino médio. De forma mais específica, busca-se definir a programação linear; descrever como ela aparece nos livros do ensino médio; localizar os semiplanos determinados pelas desigualdades lineares; apresentar alguns problemas e resolvêlos, usando o método gráfico; demonstrar o teorema fundamental da programação linear para duas variáveis e desenvolver a solução de problemas de PL usando o software GeoGebra.

Trata-se de uma pesquisa bibliográfica acerca do ensino da programação linear nas turmas do ensino médio. Foram consultados livros da educação básica e livros específicos sobre a temática. Analisando como o tópico é abordado, fazendo uma sistematização dos conceitos, procurando reapresentá-los em uma linguagem mais simples, acessível aos estudantes.

# <span id="page-24-0"></span>1 Programação Linear no ensino Médio - Segundo Iezzi, Dante, Paiva e Costa

Este capítulo apresenta os conceitos básicos da programação linear da forma que eles aparecem em alguns livros do ensino médio, pois há poucos livros da educação básica tratando deste assunto. Também será apresentada a solução gráfica de dois problemas.

## <span id="page-24-1"></span>1.1 Conceitos básicos de programação linear para a educação básica

A Programação Linear (PL) é uma técnica de planejamento usada em pesquisa operacional. Ela lida com problemas de otimização, buscando formas de maximizar a receita (ou lucro) e minimizar as despesas [\(IEZZI,](#page-60-2) [2016\)](#page-60-2). O autor aborda esse assunto logo após estudar a resolução gráfica de inequações do 1º grau no 3º ano do Ensino Médio. Nota-se que é um momento bem propício, pois muitos estudantes têm dificuldade de entender o que a inequação representa. Desta forma é possível ver a aplicação do conteúdo que está sendo estudado.

O autor [\(DANTE,](#page-60-3) [2016\)](#page-60-3) aborda a PL logo após a discussão de um sistema linear. Ele mostra que as equações e inequações lineares ajudam na resolução de muitos problemas do dia a dia. É uma abordagem bem interessante, pois dá significado às representações que geralmente são usadas nas aulas de matemática, e às vezes os estudantes têm dificuldade de ver um significado para aquela equação ou sistema de equações. Ele mostra uma situação-problema, representando-o em uma tabela e resolvendo pelo método gráfico. No final da abordagem, indica várias fontes de consulta, onde o estudante pode pesquisar para obter mais informações.

Já o autor Manoel Paiva inclui a PL após a representação gráfica de uma inequação do 1º grau. Ele inicia fazendo três perguntas:

> Como obter o maior rendimento de uma máquina com o menor custo possível? Na fabricação de produtos compostos pelas mesmas matérias-primas, que quantidade de cada produto deve ser fabricada para se obter o máximo de lucro? Quais devem ser as dimensões de uma embalagem para que seja gasto o mínimo de material em sua confecção? [\(PAIVA,](#page-60-4) [2010,](#page-60-4) p. 132).

Após fazer essas perguntas, ele resolve um problema de otimização, representando em uma tabela, montando as inequações e fazendo a resolução gráfica. Depois apresenta onze problemas como exercícios.

Segundo [\(COSTA,](#page-60-5) [2022\)](#page-60-5) nos exames de seleção para UFPE (Universidade Federal de Pernambuco) e UFRPE (Universidade Federal Rural de Pernambuco), nas provas que eram elaboradas pela COVEST (Comissão de vestibular), na década de 90 e início dos anos 2000, havia questões bem intrigantes, envolvendo a programação linear. O autor resolve três questões de otimização, maximizando lucros e reduzindo prejuízos. Em seguida ele apresenta uma lista com cinco questões para serem resolvidas.

## <span id="page-25-1"></span>1.2 Problemas envolvendo a programação linear

### Exemplo 1.1. [\(PAIVA,](#page-60-4) [2010\)](#page-60-4)

Para a realização de um bazar beneficente, uma entidade filantrópica recebeu de uma confecção de roupas, uma doação de 300 calças e 300 camisas. Os organizadores do evento decidiram embalar essas peças em dois tipos de pacote: O tipo A, formado por 2 calças e 3 camisas; e o tipo B, formado por 3 calças e 2 camisas. Cada pacote do tipo A será vendido por R\$ 70,00, e do tipo B, por R\$ 90,00 cada um. Quantos pacotes de cada tipo devem ser formados para se obter a receita máxima com a venda de todos?

Solução:

Considerando x a quantidade de pacotes do tipo A e y a quantidade de pacotes do tipo B. Pelas informações do enunciado tem-se que a quantidade de calças será de  $2x + 3y$ , e de camisas será de  $3x + 2y$ . Mas essas quantidades são limitadas:

$$
\begin{cases} 2x + 3y \le 300 \\ 3x + 2y \le 300 \end{cases}
$$

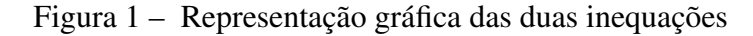

<span id="page-25-0"></span>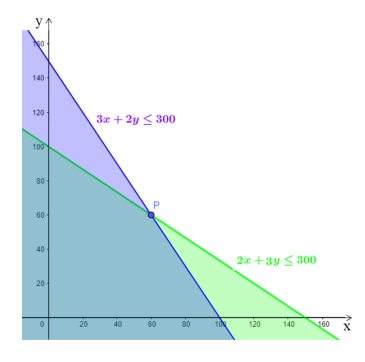

Fonte: Produzida pelo autor

Essas inequações correspondem às regiões do plano, mostrada na Figura [1.](#page-25-0) O ponto P é a intersecção das retas  $2x + 3y = 300$  e  $3x + 2y = 300$ . Ele pode ser obtido pele resolução do sistema:

$$
\begin{cases}\n2x + 3y = 300 \\
3x + 2y = 300\n\end{cases}
$$

Multiplicando a equação  $2x + 3y = 300$  por  $-1$  e somando o resultado com a equação  $3x + 2y = 300$ , obtém-se  $x = y$ . Substituindo em qualquer uma das duas equações anteriores, tem-se  $x = 60$  e  $y = 60$ . Assim  $P = (60, 60)$ .

A Região que satisfaz as duas inequações, bem como as condições  $x \geq 0$  e  $y \geq 0$  é mostrada na Figura [2.](#page-26-0) Os possíveis valores para  $x \in y$  ficam restritos a essa região  $\alpha$ .

<span id="page-26-0"></span>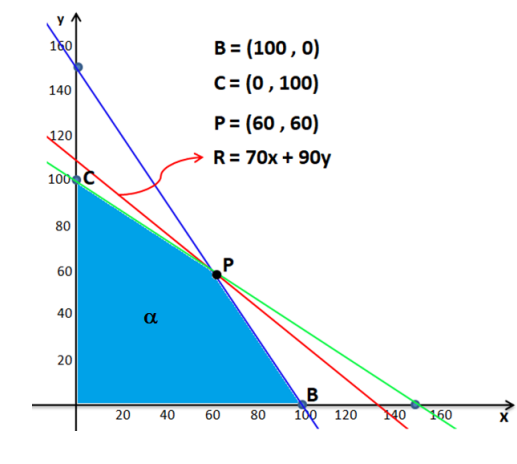

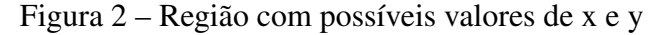

Fonte: Produzida pelo autor

É necessário saber quais os valores de x e y, dentro da região α, fornece a receita máxima. De acordo com as condições do problema, a receita será dada por  $R = 70x + 90y$ . Fazendo-se variar o valor de R, obtém-se um feixe de retas paralelas. Como é possível observar na Figura [3.](#page-27-0) Observa-se que quanto maior o valor de R, mais a reta se afasta da origem.

Pretende-se obter a receita máxima, o maior valor possível para R, de modo que existam valores de x e y na região  $\alpha$ , satisfazendo a equação  $R = 70x + 90y$ . Geometricamente, deseja-se o maior valor de R de modo que a reta determinada por  $R = 70x + 90y$  intercepte a região  $\alpha$ .

A região  $\alpha$  é limitada pelas retas  $r : 2x + 3y = 300$ ,  $s : 3x + 2y = 300$  e os eixos coordenados. A equação da reta que determina a receita máxima, intercepta a região  $\alpha$  em um dos vértices  $B(100, 0)$ ,  $P(60, 60)$ ,  $C(0, 100)$ , no lado CP ou no lado PB.

As declividades das três retas são:

- Reta que representa a receita máxima  $R = 70x + 90y$ ,  $m = -7/9$ .
- Reta que contém o lado CP, da região  $\alpha$ ,  $r: 2x + 3y = 300$ ,  $m_r = -2/3$ .
- Reta que contém o lado PB, da região  $\alpha$ ,  $s: 3x + 2y = 300$ ,  $m_s = -3/2$ .

Nota-se que  $m_s < m < m_r$ . As retas tem declividades diferentes, elas não são paralelas. Portanto a reta que representa a receita máxima não intercepta a região  $\alpha$  coincidindo nos lados

<span id="page-27-0"></span>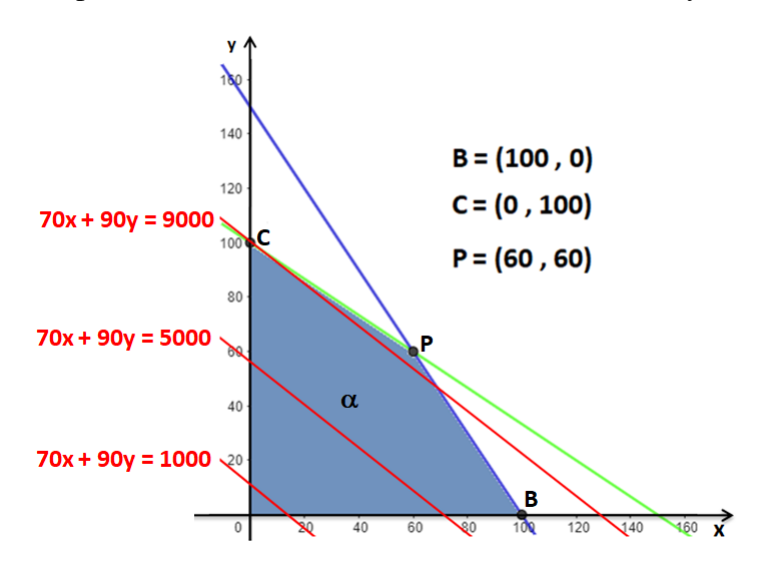

Figura 3 – Retas paralelas, variando-se o valor de R em 70x + 90y = R na região  $\alpha$ 

Fonte: Produzida pelo autor

CP ou PB. Nota-se na reta  $R = 70x + 90y$ , que  $R > 0$ , pois  $x > 0$  e  $y > 0$ . Assim quanto mais afastada da origem ela estiver, maior o valor de R, como mostra a Figura [3.](#page-27-0) Deste modo a receita máxima será obtida quando esta reta estiver mais afastada da origem possível, porém dentro da região  $\alpha$ , e isto ocorre no ponto  $P = (60, 60)$ .

Desta forma, a receita máxima é obtida quando a reta  $R = 70x + 90y$  interceptar a região  $\alpha$  no ponto  $P = (60, 60)$ . Então a receita máxima será obtida substituindo  $x = 60$  e  $y = 60$  na equação  $R = 70x + 90y$ . Logo  $R = 70.60 + 90.60 \implies R = 4200 + 5400 \implies R = 9600$ .

A receita máxima será obtida com a formação de 60 pacotes do tipo A e 60 pacotes do tipo B, totalizando R\$ 9.600,00

### Exemplo 1.2. [\(DANTE,](#page-60-3) [2016\)](#page-60-3)

Dois produtos, P e Q, contêm as vitaminas A, B e C nas quantidades indicadas no quadro abaixo. A última coluna indica a quantidade mínima necessária de cada vitamina para uma alimentação sadia, e a última linha indica o preço de cada produto por unidade. Que quantidade de cada produto uma dieta deve conter para que proporcione uma alimentação sadia com o menor custo?

|   | P              |   |    |
|---|----------------|---|----|
| A | $\rightarrow$  |   | 12 |
| B | 3              | 4 | 30 |
|   | $\overline{2}$ |   | 28 |
|   |                |   |    |

<span id="page-27-1"></span>Tabela 1 – Vitaminas presentes nos produtos P e Q

Solução:

Representando por x e y as quantidades dos produtos dos tipos P e Q, respectivamente, e de acordo com os dados fornecidos no enunciado, tem-se que a quantidade de vitamina A nos produtos é  $3x + y$ , a quantidade de vitamina B é  $3x + 4y$  e a quantidade de vitamina C é  $2x + 7y$ . Pelas informações dadas, essas quantidades são limitadas pelas inequações:

$$
\begin{cases}\n3x + y \ge 12 \\
3x + 4y \ge 30 \\
2x + 7y \ge 28\n\end{cases}
$$

Essas inequações correspondem às seguintes regiões do plano, mostrado na Figura [4.](#page-28-0)

<span id="page-28-0"></span>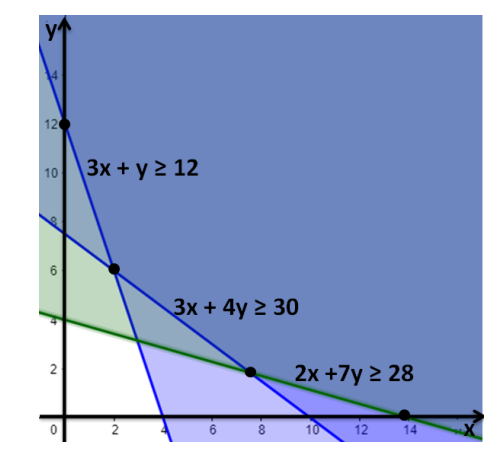

Figura 4 – Representação gráfica das três inequações

Fonte: Produzida pelo autor

A região que satisfaz as três inequações e as restrições  $x \geq 0$  e  $y \geq 0$  é mostrada na Figura [5.](#page-28-1) Os possíveis valores de  $x e y$  ficam restritos a essa região  $\beta$ .

<span id="page-28-1"></span>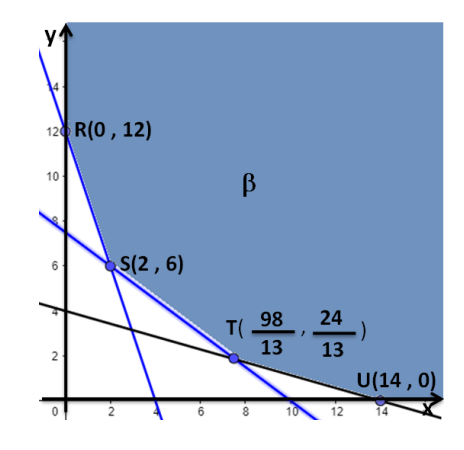

Figura 5 – Região com possíveis valores de x e y

Fonte: Produzida pelo autor

Deseja-se saber quais valores de  $x \in y$ , dentro da região  $\beta$ , fornece o custo mínimo. Analisando-se as informações do problema, o custo mínimo será dado por  $M = 3x + 2y$ .

Variando-se o valor de M, obtém-se um feixe de retas paralelas. Como é possível observar na Figura [6.](#page-29-0) Nota-se que  $M \ge 0$ , pois  $x \ge 0$  e  $y \ge 0$ . Assim quanto maior o valor de M, mais a reta se afasta da origem.

Figura  $6 -$  Retas paralelas, variando-se o valor de M em  $3x + 2y = M$ 

<span id="page-29-0"></span>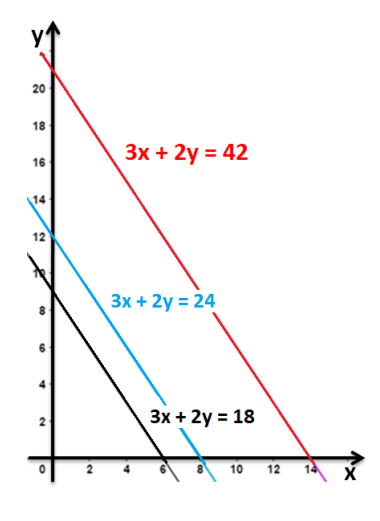

Fonte: Produzida pelo autor

Pretende-se obter o custo mínimo, o menor valor possível para M, de tal modo que exista x e y na região  $\beta$ , satisfazendo a equação  $M = 3x + 2y$ . Geometricamente, deseja-se o menor valor de M de modo que a reta determinada por esta equação intercepte a região β. Assim a reta deve estar o mais próximo da origem possível, mas dentro da região β, como mostra Figura [7](#page-29-1)

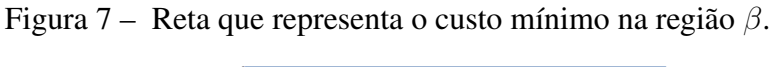

<span id="page-29-1"></span>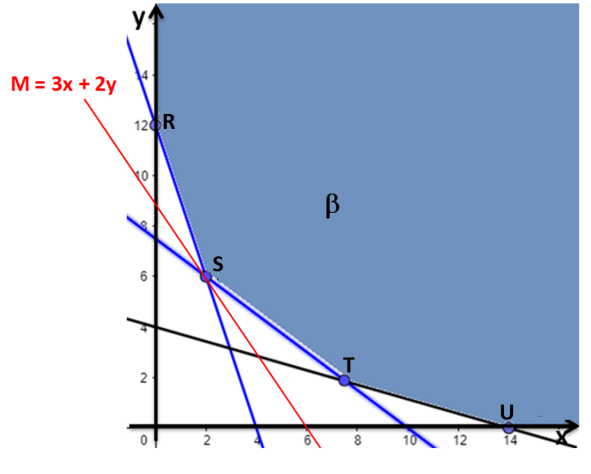

Fonte: Produzida pelo autor

Essa região é limitada pelas retas  $r : 3x + y = 12$ ,  $s : 3x + 4y = 30$  e  $t : 2x + 7y = 28$ .

A equação da reta que determina o custo mínimo, intercepta a região  $\beta$  em um dos pontos:  $R(0, 12), S(2, 6), T(\frac{98}{13}, \frac{24}{13})$  ou  $U(14, 0)$ , ou em um dos lados: RS, ST ou TU.

As declividades das retas são:

- Reta que representa o custo mínimo:  $M = 3x + 2y$ ,  $m = \frac{-3}{2}$  $\frac{-3}{2}$ .
- Reta que contém o lado RS da região  $\beta$ ,  $r : 3x + y = 12$ ,  $m_r = -3$ .
- Reta que contém o lado *ST* da região  $\beta$ ,  $s: 3x + 4y = 30$ ,  $m_s = \frac{-3}{4}$  $\frac{-3}{4}$ .
- Reta que contém o lado TU da região  $\beta$ ,  $t: 2x + 7y = 28$ ,  $m_t = \frac{-2}{7}$  $\frac{-2}{7}$ .

Nota-se que para a reta que representa o custo mínimo interceptar a região β coincidindo com um dos lados RS, ST ou TU, ela teria de ser paralela a um desses lados, isto é, deveria ter o mesmo coeficiente angular. Logo a reta  $M = 3x + 2y$ , intercepta a região  $\beta$  em um de seus vértices R, S, T ou U.

Calculando-se o valor que  $M = 3x + 2x$  assume nos vértices, encontramos o custo mínimo.

| Vértice | valor de $M = 3x + 2y$                         |
|---------|------------------------------------------------|
| (0,12)  | $M = 3.0 + 2.12 = 24$                          |
| (2,6)   | $M = 3.2 + 2.6 = 18$                           |
|         | $M = 3.\frac{98}{13} + 2.\frac{24}{13} = 26,3$ |
|         | $M = 3.14 + 2.0 = 42$                          |

<span id="page-30-0"></span>Tabela 2 – Valores que a equação M = 3x + 2y assume nos vértices

De acordo com os resultados obtidos na tabela 2, Percebe-se que o valor mínimo de  $M = 3x + 2y$  ocorre no ponto  $S(2, 6)$ .

Desta forma a dieta sadia que tem custo mínimo, consiste em consumir 2 unidades do produto P e 6 unidades do produto Q.

Analisando-se a resposta encontrada com os dados fornecidos na Tabela 1, tem-se que na dieta sadia com custo mínimo será consumido 12 unidades da vitamina A, 30 unidades da vitamina B e 48 unidades da vitamina C. As vitaminas A e B serão consumidas na quantidade mínima necessária, já a vitamina C será consumida acima da quantidade mínima, pois 48 > 28.

## <span id="page-32-1"></span>2 Desigualdade linear no plano

Este capítulo mostra como reconhecer a qual semiplano uma inequação linear está se referindo. Esta identificação é importante na resolução gráfica de problemas envolvendo a programação linear. Pois a solução deste tipo de situação está na região correspondente a interseção dos semiplanos representados pelas desigualdades lineares que modelam o problema.

## <span id="page-32-2"></span>2.1 Representação gráfica de inequações lineares

A representação gráfica de uma equação do 1º grau com duas variáveis é uma reta. Segundo [\(LIMA,](#page-60-6) [2014\)](#page-60-6), toda reta decompõe o plano em duas regiões, chamadas de semiplanos. Se a reta for representada por  $ax + by + c = 0$ , com a, b e c reais e  $a \neq 0$  ou  $b \neq 0$ , os semiplanos por ela determinados são definidos pelas desigualdades:  $ax+by+c \ge 0$  e  $ax+by+c \le 0$ .

Dada uma reta qualquer  $r : ax + by + c = 0$ , sendo a, b e c números reais com a e b não nulos simultaneamente, isto é,  $a^2 + b^2 \neq 0$ , pode-se saber qual dos semiplanos por ela determinado é  $ax + by + c > 0$  ou  $ax + by + c < 0$ . Basta tomar um ponto não pertencente à reta e substituir suas coordenadas na inequação. Se o resultado for verdadeiro, a inequação representa esse semiplano. [\(LIMA,](#page-60-7) [2002\)](#page-60-7)

Por exemplo, para representar graficamente a inequação,  $3x + 4y - 12 \le 0$ . Primeiro representa-se a reta  $r : 3x + 4y - 12 = 0$ . Ela intercepta o eixo das ordenadas quando  $x = 0$ , e o eixo das abscissas quando  $y = 0$ , ou seja, nos pontos  $(0, 3)$  e  $(4, 0)$ , conforme mostra a Figura [8.](#page-32-0)

<span id="page-32-0"></span>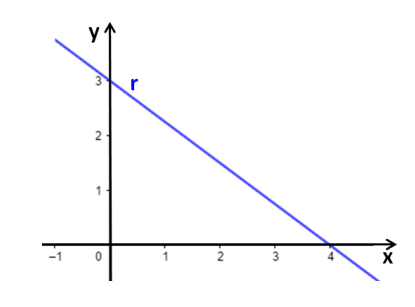

Figura 8 – Representação da equação da reta no Plano Cartesiano

Fonte: Produzida pelo autor

Essa reta divide o plano em dois semiplanos, como mostra a Figura [9.](#page-33-0) Os semiplanos representados por  $3x + 4y - 12 \le 0$  e  $3x + 4y - 12 \ge 0$ 

Tomando-se um ponto qualquer do plano e substituindo em uma das inequações, é possível saber a que semiplano ele pertence, para facilitar os cálculos, é comum tomar o ponto

<span id="page-33-0"></span>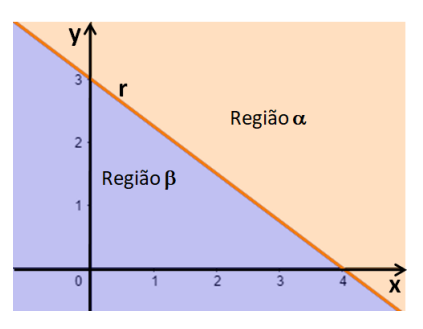

Figura 9 – Representação dos dois semiplanos deteminados pela reta

Fonte: Produzida pelo autor

(0, 0), neste exemplo ele pertence à região  $\beta$ . Substituindo na inequação  $3x + 4y - 12 \le 0$ , tem-se: 3.0 + 4.0 − 12 ≤ 0, de fato −12 ≤ 0. Assim essa inequação representa o semiplano que está na região  $\beta$  e  $3x + 4y - 12 \ge 0$ , o semiplano que está na região  $\alpha$ .

De acordo com [\(COSTA,](#page-60-5) [2022\)](#page-60-5), outra forma de visualizar qual é a região que a inequação representa, é isolar uma das variáveis. Neste exemplo,  $3x + 4y - 12 \le 0$ , isolando-se x, tem-se  $x \leq \frac{-4y}{3} + 4$ , representa a região que está à esquerda da reta  $r : 3x + 4y - 12 = 0$ , região  $\beta$ , Figura [9.](#page-33-0) Isolando-se y,  $y\leq \frac{-3x}{4}+3$ , região que está abaixo da reta r, região  $\beta$ , Figura 9.

Em um sistema com m desigualdades lineares, da forma

$$
\begin{cases}\na_1x + b_1y + c_1 \le 0 \\
a_2x + b_2y + c_2 \le 0 \\
\vdots \\
a_mx + b_my + c_m \le 0\n\end{cases}
$$

O conjunto de soluções é a interseção dos m semiplanos correspondentes as m inequações. A região que representa essa solução é convexa, podendo ser limitada ou não. [\(LIMA,](#page-60-7) [2002\)](#page-60-7).

Tomando-se como exemplo o sistema de inequações:

$$
\begin{cases} 3x - 2y - 6 \le 0 \\ 4x + 3y - 12 \ge 0 \end{cases}
$$

A região que representa a solução da primeira inequação está destacada na Figura [10,](#page-34-0) percebe-se que é uma região ilimitada.

Da mesma forma, a região que representa a segunda inequação também é ilimitada, Figura [11](#page-34-1)

<span id="page-34-0"></span>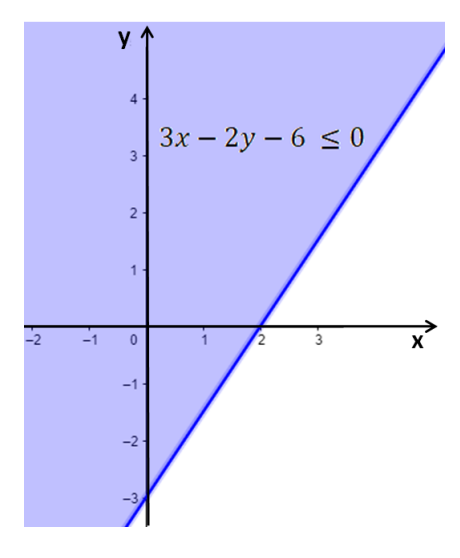

Figura 10 – Região que representa a inequação  $3x - 2y - 6 \le 0$ 

Fonte: Produzida pelo autor

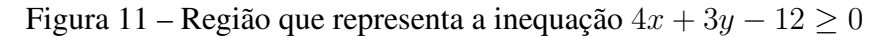

<span id="page-34-1"></span>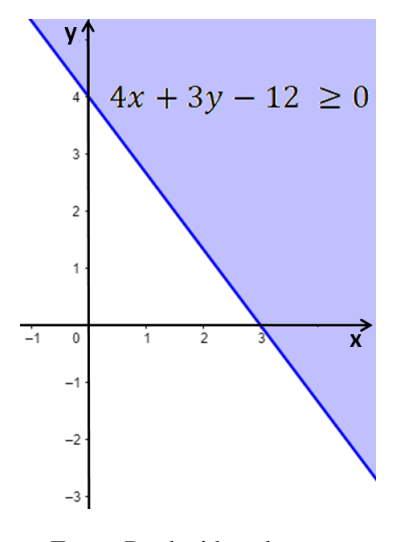

Fonte: Produzida pelo autor

A interseção das regiões que representam as desigualdades  $3x - 2y - 6 \leq 0$  e  $4x + 3y - 12 \ge 0$  é o conjunto de soluções do sistema de inequações, também é uma região ilimitada, como mostra a Figura [12.](#page-35-0)

Acrescentando-se a inequação  $2x - 3y + 4 \ge 0$  ao sistema do exemplo, tem-se

$$
\begin{cases}\n3x - 2y - 6 \le 0 \\
4x + 3y - 12 \ge 0 \\
2x - 3y + 4 \ge 0\n\end{cases}
$$

A região que representa a solução da primeira inequação está na Figura [10,](#page-34-0) e a região que correspondente a solução da segunda inequação, na Figura [11.](#page-34-1)

<span id="page-35-0"></span>Figura 12 – Interseção das regiões que representam as inequações  $3x - 2y - 6 \leq 0$  e  $4x + 3y - 12 \ge 0$ 

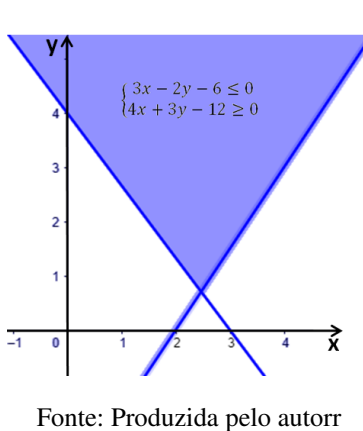

Já a região que destaca a solução da terceira inequação está na Figura [13.](#page-35-1)

<span id="page-35-1"></span>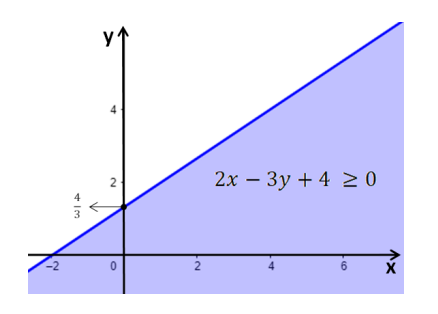

Figura 13 – Região que representa a inequação 2x − 3y + 4 ≥ 0

Fonte: Produzida pelo autor

O conjunto solução do sistema é a interseção dos três semiplanos correspondentes as três inequações, Figura [14.](#page-36-0)

A solução do sistema corresponde à região limitada pelo triângulo ABC, qualquer ponto interno ao triângulo ou em sua fronteira é uma solução do sistema de inequações proposto.

## <span id="page-35-2"></span>2.2 Desigualdades lineares

Definição 2.1. [\(LIMA,](#page-60-6) [2014\)](#page-60-6) Sendo a, b e c números reais com a e b não nulos simultaneamente, isto é,  $a^2 + b^2 \neq 0$ . A função f:  $\mathbb{R}^2 \to \mathbb{R}$ , definida por  $f(x, y) = ax + by$ . Um ponto  $P(x, y)$  está no nível c em relação f, quando  $f(x, y) = c$ . Dessa forma os pontos do plano que está no nível c são representados pela reta  $ax + by = c$ . Esta reta é chamada de linha de nível da função f.

<span id="page-36-0"></span>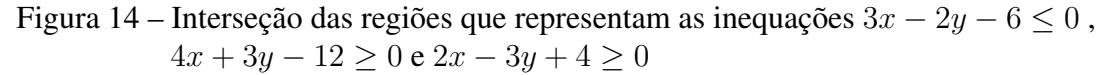

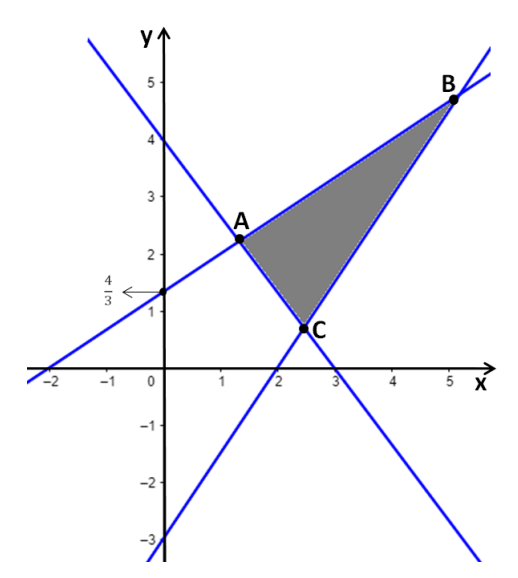

Fonte: Produzida pelo autor

Dada uma inequação  $ax + by > c$ , com a,b e c reais e  $a^2 + b^2 \neq 0$ . É possível saber quais pontos do plano satisfazem essa desigualdade.

Sendo  $f(x, y) = ax + by$ , a reta  $ax + by = c$  é a linha de nível c da função f. O nível zero de f<sup> $f$ </sup> está na origem, pois  $f(0, 0) = 0$ , e  $f(a, b) = a^2 + b^2 > 0$ . Assim o ponto  $P(a, b)$  está no nível positivo de f. Desse modo quando se percorre o segmento OP, no sentido de O para P, os números c da reta vão crescendo, tornando possível distinguir os semiplanos  $ax + by < c$  e  $ax + by > c.$ 

Exemplo 2.2. Sendo  $ax + by = c$ , com a, b e c reais não nulos e c > 0. Determinar a região do plano que satisfazem a:  $ax + by < c$ ,  $ax + by = c$  e  $ax + by > c$ . Considerando duas situações  $a.b > 0$  e  $a.b < 0$ .

Nos dois casos, representa-se primeiro a reta  $ax + by = c$  no Plano Cartesiano. Depois localiza-se o ponto P(a,b) e o segmento orientado OP. A reta  $ax + by = c$  separa os dois semiplanos, no sentido de O para P, tem-se  $ax + by > c$  e no sentido oposto,  $ax + by < c$ . (Figura [15](#page-37-0) e [16\)](#page-37-1).

Nota-se que considerando  $c = 0$  ou  $c < 0$ , em cada um dos casos vistos no Exemplo 2.2, o segmento orientado OP não muda de sentido, e assim os semiplanos  $ax + by > c e a x + by < c$ permanecem do mesmo lado em relação à reta  $ax + by = c$ .

Também é possível notar que se  $a = 0$  ou  $b = 0$ , o segmento orientado OP ficará sobre um dos eixos coordenados. Da mesma forma a reta  $ax + by = c$  separará os dois semiplanos e no sentido de O para P, será  $ax + by > c$  e no sentido oposto,  $ax + by < c$ .

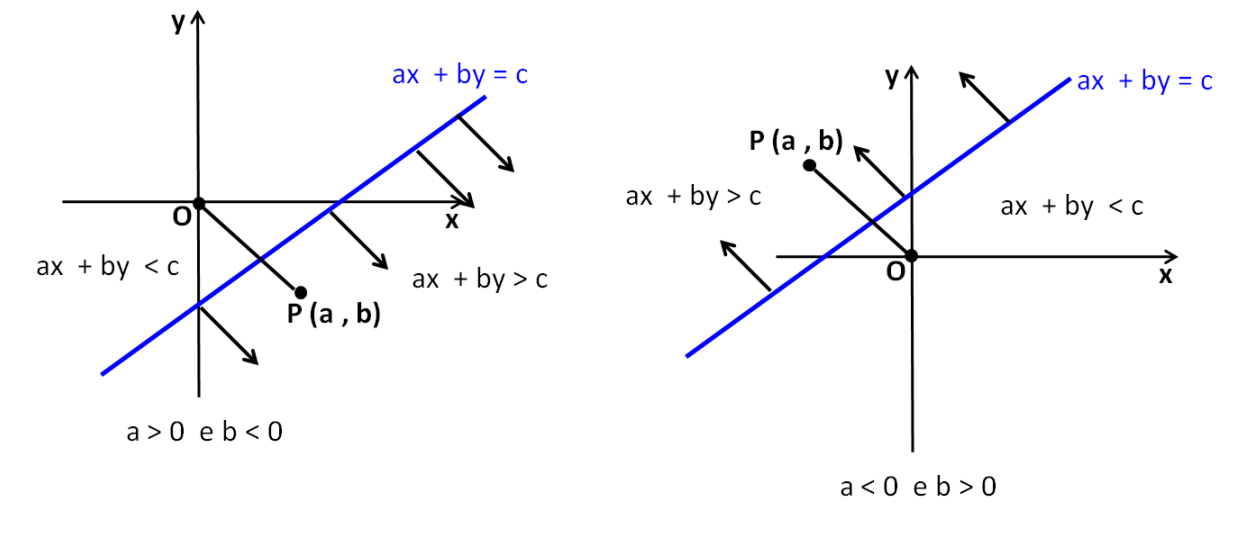

<span id="page-37-0"></span>Figura 15 – Representação de  $ax + by > c$  e  $ax + by < c$  com  $a.b < 0$  e c > 0

Fonte: Produzida pelo autor

<span id="page-37-1"></span>Figura 16 – Representação de  $ax + by > c$  e  $ax + by < c$  com  $a.b > 0$  e c > 0

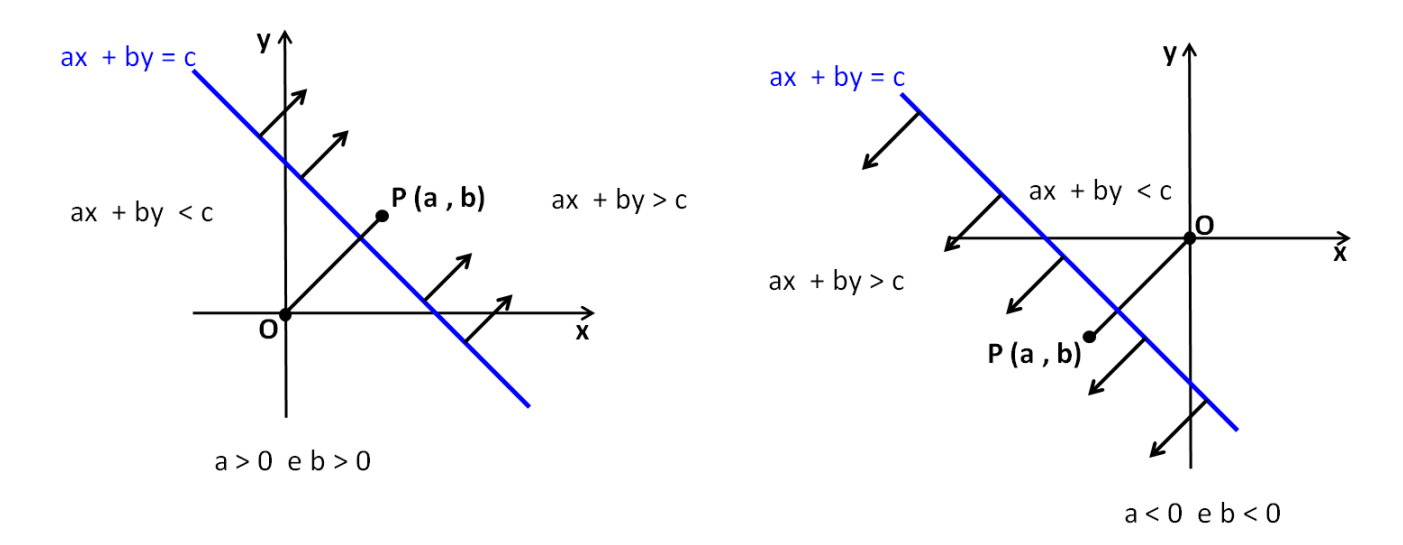

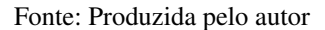

# <span id="page-38-1"></span>3 Teorema Fundamental da Programação Linear

Neste capítulo serão apresentadas algumas definições como: Conjunto compacto, conjunto convexo, função contínua, máximos e mínimos em um conjunto compacto. Será apresentada a solução de dois problemas de otimização usando esses conceitos.

Apesar de ser possível resolver um problema de programação linear sem essas ideias, elas são importantes para uma melhor compreensão da demonstração do teorema fundamental da programação linear e serve de base aos estudantes que desejam aprofundar seus conhecimentos em matemática.

## <span id="page-38-2"></span>3.1 Conjunto fechado, limitado e convexo no plano

**Definição 3.1.** [\(LEITHOLD,](#page-60-8) [1994\)](#page-60-8) Sendo A um ponto em  $\mathbb{R}^2$  e **r** um número real positivo, a bola aberta de centro em A e raio r é o conjunto  $\mathbf{B}(A; \mathbf{r})$ , formado por todos os pontos  $\mathbf{P} \in \mathbb{R}^2$ , tais que a distância ao ponto A é menor que r.

**Definição 3.2.** [\(LEITHOLD,](#page-60-8) [1994\)](#page-60-8) Sendo A um ponto em  $\mathbb{R}^2$  e **r** um número real positivo, a bola fechada de centro em A e raio r é o conjunto  $B[A;r]$ , formado por todos os pontos  $P \in \mathbb{R}^2$ , tais que a distância ao ponto A é menor ou igual a r.

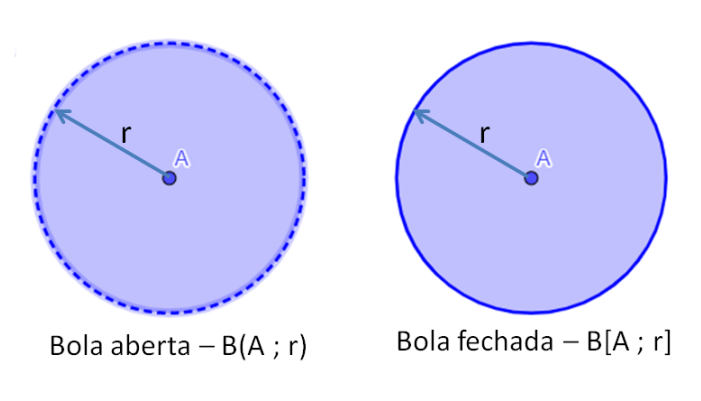

<span id="page-38-0"></span>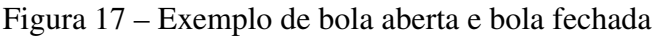

Fonte: Produzida pelo autor

**Definição 3.3.** [\(LIMA,](#page-60-9) [2004\)](#page-60-9) Seja  $A \in X \subset \mathbb{R}^2$ . O ponto A é interior ao conjunto X quando, para algum r positivo, tem-se  $B(A; r) \subset X$ . Todos os pontos suficientemente próximos de A ainda pertencem ao conjunto X. O conjunto dos pontos interiores a X são indicados por int.X

**Exemplo 3.4.** Seja  $X = \{(x, y) \in \mathbb{R}^2; x^2 + y^2 \le 9\}$  o círculo de centro  $(0, 0)$  e raio 3. O ponto  $P = (2, 1)$  é um ponto interior de **X**. Já os pontos  $Q = (1, 2)$ √  $(2)$  e  $\mathbf{T} = (4, 3)$  não são pontos interiores ao conjunto X. (Figura [18\)](#page-39-0).

Figura 18 – Exemplo de pontos interiores e não interiores

<span id="page-39-0"></span>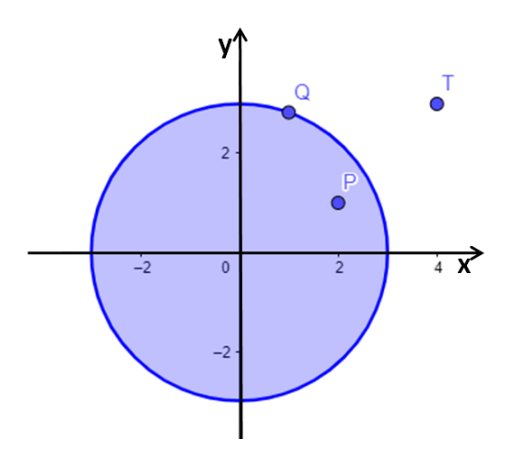

Fonte: Produzida pelo autor

**Definição 3.5.** [\(LIMA,](#page-60-9) [2004\)](#page-60-9) Sendo **X** um conjunto contido em  $\mathbb{R}^2$ , os pontos de **X** que não são interiores a **X** nem interiores ao conjunto  $\mathbb{R}^2$  - X, são chamados de pontos da fronteira de **X** e indica-se por: fr.x.

**Definição 3.6.** Sendo **X** um conjunto contido em  $\mathbb{R}^2$ , Chama-se pontos exteriores a **X**, os pontos que não estão no interior nem na fronteira de X. Esses pontos são indicados por ext. $X = int$ .  $(\mathbb{R}^2 \cdot \mathbf{X})$ 

**Exemplo 3.7.** Seja  $X = \{(x, y) \in \mathbb{R}^2 : x^2 + y^2 \le r^2\}$  o círculo de centro  $(0, 0)$  e raio r. Os pontos interiores são **int.X** = { $(x, y) \in \mathbb{R}^2$ ;  $x^2 + y^2 < r^2$ }. (Figura [19a](#page-40-0)). Os pontos da fornteira são fr.X = { $(x, y) \in \mathbb{R}^2$ ;  $x^2 + y^2 = r^2$ }. (Figura [19b](#page-40-0)). Já os pontos exteriores, ext.X, são os pontos que pertecem ao conjunto  $\mathbb{R}^2$  - X. (Figura [19c](#page-40-0)).

Segundo [\(STEWART,](#page-60-10) [2013\)](#page-60-10), da mesma forma que os intervalos fechados contêm suas extremidades, um conjunto fechado no plano contém todos seus pontos da fronteira. Por exemplo, o disco  $A = \{(x, y) | x^2 + y^2 \le 4 \}$  é um conjunto fechado, pois contém todos os pontos que estão sobre a circunferência  $x^2 + y^2 = 4$ . (Figura [20\)](#page-40-1).

No entanto se qualquer ponto da fronteira for omitido, o conjunto não será fechado, conforme mostrado na Figura [21.](#page-40-2)

Um conjunto é chamado de limitado no plano, quando está contido em uma bola aberta.[\(STEWART,](#page-60-10) [2013\)](#page-60-10).

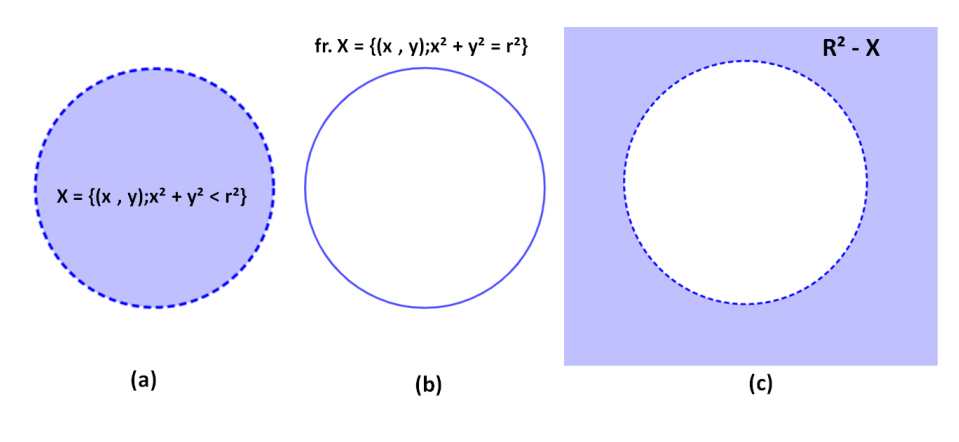

<span id="page-40-0"></span>Figura 19 – Exemplo de pontos interiores, na fronteira e exteriores

<span id="page-40-1"></span>Fonte: Produzida pelo autor

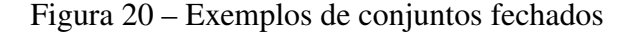

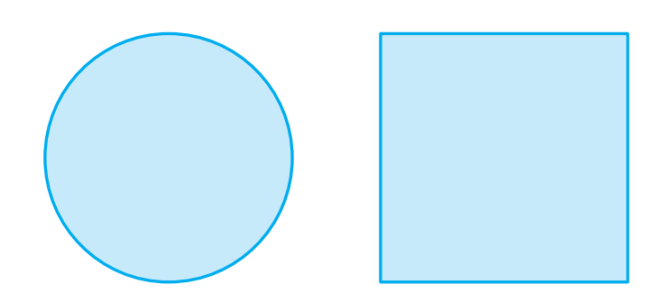

<span id="page-40-2"></span>Fonte:[\(STEWART,](#page-60-10) [2013,](#page-60-10) p. 854)

Figura 21 – Exemplos de conjuntos que não são fechados

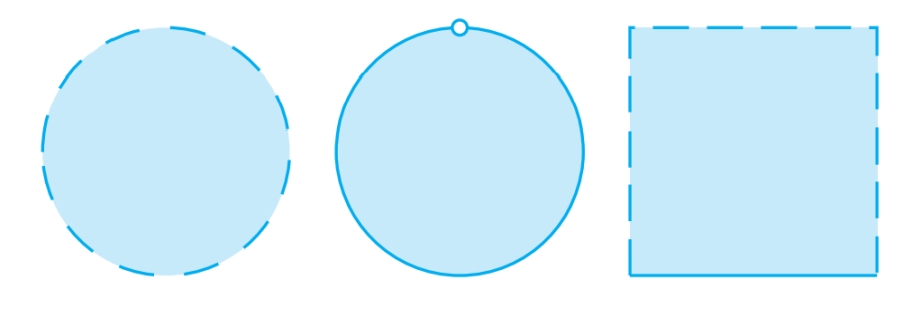

Fonte:[\(STEWART,](#page-60-10) [2013,](#page-60-10) p. 854)

Definição 3.8. [\(GUIDORIZZI,](#page-60-11) [2014\)](#page-60-11) Quando um conjunto é fechado e limitado, ele é chamado de compacto.

**Exemplo 3.9.** [\(GUIDORIZZI,](#page-60-11) [2014\)](#page-60-11). O conjunto  $A = \{(x, y) \in \mathbb{R}^2 \mid y \geq x^2\}$  é um conjunto fechado, porém não é um conjunto limitado, logo ele não é um conjunto compacto.(Figura [22\)](#page-41-0). Figura 22 – Conjunto fechado, mas não limitado  $\{(x, y) \in R^2 | y \geq x^2\}$ 

<span id="page-41-0"></span>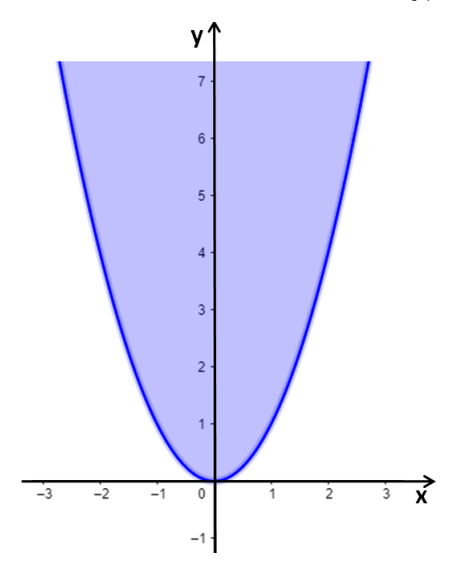

Fonte: Produzida pelo autor

**Exemplo 3.10.** O conjunto  $B = \{(x, y) \in \mathbb{R}^2 \mid 4x^2 + y^2 \le 4\}$  é um conjunto limitado e fechado, portando ele é compacto.(Figura [23\)](#page-41-1).

Figura 23 – Conjunto fechado e limitado  $\{(x, y) \in \mathbb{R}^2 \mid 4x^2 + y^2 \le 4\}$ 

<span id="page-41-1"></span>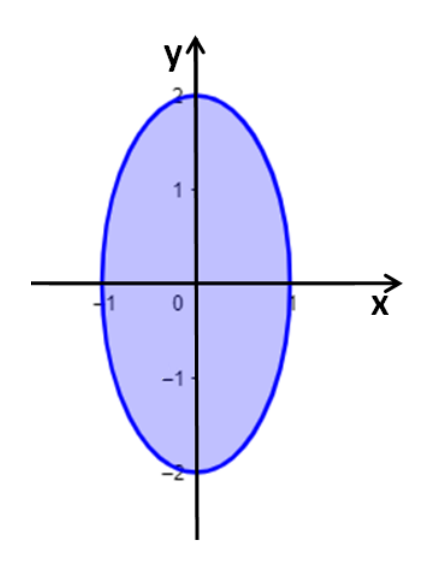

Fonte: Produzida pelo autor

Segundo [\(LIMA,](#page-60-9) [2004\)](#page-60-9), Toda bola fechada  $B[A; r]$  é um conjunto compacto, no entanto nenhuma bola aberta  $B(A; r)$  é um conjunto compacto.

#### Definição 3.11. [\(BOLDRINI et al.,](#page-60-12) [1980\)](#page-60-12)

Sendo  $A e B$  dois pontos do  $\mathbb{R}^n$ . O Segmento de extremos  $A e B e$  ó conjunto  $AB$  de pontos do  $\mathbb{R}^n$ , dado por :

$$
AB = \{(1 - t)A + tB; 0 \le t \le 1\}
$$

#### Definição 3.12. [\(BOLDRINI et al.,](#page-60-12) [1980\)](#page-60-12)

Um subconjunto **X** do  $\mathbb{R}^n$  é chamado **convexo** se para quaisquer dois pontos **A** e **B** de **X**, o segmento AB está inteiramente em X.

<span id="page-42-0"></span>Figura 24 – Exemplo de região convexa e não convexa

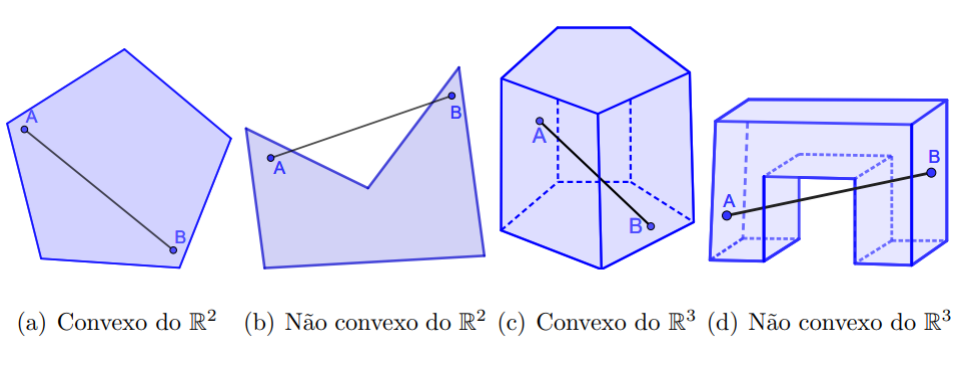

Fonte: [\(PEREIRA,](#page-60-13) [2020,](#page-60-13) p. 29)

### <span id="page-42-1"></span>3.2 Máximos e mínimos em um conjunto compacto

Definição 3.13. [\(THOMAS,](#page-60-14) [2012\)](#page-60-14) Um ponto interior do dominio de uma função f(x,y) onde a derivada parcial em relação a x,  $f_x$ , com a derivada parcial em relação a y,  $f_y$ , sejam zero ou onde  $f_x$  ou  $f_y$  não existam é um **ponto crítico de f**.

**Definição 3.14.** [\(LEITHOLD,](#page-60-8) [1994\)](#page-60-8) Supondo que f seja uma função de duas variáveis  $x \in y$ , e  ${\bf A}$  um ponto do  $\mathbb{R}^2.$  Sendo  $A=(x_0,y_0),$  a função  ${\bf f}$  é chamada de contínua em um ponto  ${\bf A}$  se e somente se as seguinte condições forem satisfeitas:

- $f(x_0, y_0)$  existe;
- $\lim_{(x,y)\to(x_0,y_0)} f(x, y)$  existe;
- $\lim_{(x,y)\to(x_0,y_0)} f(x, y) = f(x_0, y_0).$

Se uma dessas condições não forem verificadas no ponto A, a função f será descontínua em A.

Teorema 3.15. *(Weierstrass). Seja* f : A ⊂ R <sup>2</sup> → R*, uma função contínua e A um conjunto compacto. Então existem pontos*  $(x_1, y_1)$  *e*  $(x_2, y_2)$  *em A tais que, para todo*  $(x, y)$  *em A*,

$$
f(x_1, y_1) \le f(x, y) \le f(x_2, y_2).
$$

O Teorema de Weierstrass garante que se f for contínua em um conjunto compacto A, então f assumirá em A valor máximo e valor mínimo.

O problema, a partir daqui, é determinar os pontos onde f assume valor máximo e valor mínimo. Supondo que f tenha derivadas parciais nos pontos interiores de A, os únicos com possibilidade de serem extremantes são os pontos críticos. [\(GUIDORIZZI,](#page-60-11) [2014\)](#page-60-11).

Segundo[\(STEWART,](#page-60-10) [2013\)](#page-60-10), para se dertminar os valores extremos absolutos de uma função contínua f em um conjunto compacto A. Procede-se da seguinte forma:

- Determina-se os valores de f nos pontos críticos de f no interior de A
- Determina-se os valores máximos e mínimos de f na fronteira de A.
- O maior desses valores será o valor máximo de f em A e o menor desses valores será o valor mínimo de f em A.

Exemplo 3.16. [\(STEWART,](#page-60-10) [2013\)](#page-60-10) Determinar os valores máximos e mínimos absolutos da função  $f(x, y) = x^2 + y^2 - 2x$  no conjunto **A**, sendo **A** a região triangular fechada de vértices  $(2,0)$ ,  $(0,2)$  e  $(0,-2)$ .

Como a função f é uma função polinomial, então ela é contínua no conjunto compacto A e o Teorema de Weierstrass garante que existem máximo e mínimo absoluto.

1. Cálculo dos pontos críticos:  $f_x = 2x - 2 e f_y = 2y$ Resolvendo o sistema:

$$
\begin{cases}\n2x - 2 = 0 \\
2y = 0\n\end{cases}
$$

Obtém-se  $x = 1$  e y = 0. Logo o único ponto crítico existente é (1,0). Neste ponto o valor de f é  $f(1, 0) = 1^2 + 0^2 - 2.1 = 1 - 2 = -1$ 

2. Cálculo dos valores de f na fronteira de A, que é constituída por três segmetos de retas (Figura [25\)](#page-43-0)

<span id="page-43-0"></span>Figura 25 – Região triangular fechada com vértices nos pontos (2, 0), (0, 2) e (0, −2)

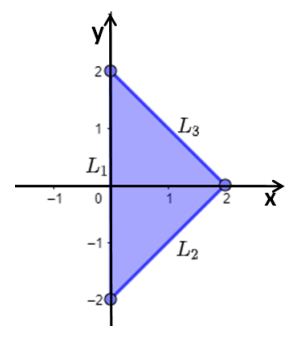

Fonte: Produzida pelo autor

- a) Para o segmento de reta  $L_1$ ,  $x = 0$  e  $f(0, y) = y^2$  com  $-2 \le y \le 2$ , a função quadrática atinge seu valor mínimo em  $y = 0$  e  $f(0, 0) = 0$ . Já seu valor máximo é atingido em  $y = \pm 2$  e  $f(0, \pm 2) = 4$
- b) Para o segmento  $L_2$ ,  $y = x 2 e 0 < x < 2$ .  $f(x,y) = f(x, x - 2) = x^2 + (x - 2)^2 - 2x = 2x^2 - 6x + 4$  $\Rightarrow$  f(x,x - 2)=2(x -  $\frac{3}{2}$ )<sup>2</sup> -  $\frac{1}{2}$  $\frac{1}{2}$ . A função quadrática atinge seu valor mínimo em  $x=\frac{3}{2}$  $\frac{3}{2}$ . Assim  $f(x, x-2) = f(\frac{3}{2})$  $\frac{3}{2}, \frac{-1}{2}$  $\frac{-1}{2}$  $=-\frac{1}{2}$  $\frac{1}{2}$ . O Valor máximo é atingido em x = 0 e  $f(x, x - 2) = f(0, -2) = 4$
- c) Para o segmento  $L_3$ ,  $y = 2 x e 0 < x < 2$ .  $f(x, y) = f(x, 2 - x) = x^{2} + (2 - x)^{2} - 2x = 2x^{2} - 6x + 4$  $\Rightarrow$  f(x,2 - x)=2(x -  $\frac{3}{2}$ )<sup>2</sup> -  $\frac{1}{2}$  $\frac{1}{2}$ . A função atinge seu valor mínimo em  $x = \frac{3}{2}$ 2 Assim  $f(x, 2 - x) = f(\frac{3}{2})$  $\frac{3}{2}, \frac{1}{2}$  $(\frac{1}{2}) = -\frac{1}{2}$  $rac{1}{2}$ . O Valor máximo é atingido em x = 0 e  $f(x, 2 - x) = f(0, 2) = 4$
- 3. Comparando os valores que f obtém em cada segmento com o valor encontrado no ponto crítico, pode-se concluir que o valor máximo absoluto de f em A é  $f(0, \pm 2) = 4$  e valor mínimo absoluto é  $f(1,0)= -1$ .

Exemplo 3.17. [\(GUIDORIZZI,](#page-60-11) [2014\)](#page-60-11) Determinar o valor máximo e mínimo de  $f(x,y) = x + 5y$ em **D** = {(x,y)  $\in \mathbb{R}^2$  |5x + 6y  $\leq 30$ ,  $3x + 2y \leq 12$ ,  $x \geq 0$  e  $y \geq 0$ }.

Como a função f é continua em D, pelo Teorema de Weierstrass, ela tem valor máximo e valor mínimo em D.

- 1. Cálculo dos pontos críticos: Percebe-se que f não tem ponto crítico, pois  $f_x = 1$  e  $f_y = 5$ as duas derivadas parciais exitem e são diferente de zero.(Definição 3.13).
- 2. Cálculo dos valores de f na fronteira: Ela é constituída por quatro segmentos de reta (Figura [26\)](#page-45-0)
	- a) Para o segmento  $L_1$ ,  $x = 0$  e  $f(0, y) = 5y$ , com  $0 \le y \le 5$ . A função atinge seu valor mínimo em  $y = 0$  e  $f(0, 0) = 0$ . Já o valor máximo é atingido quando  $y = 5$  e  $f(0, 5) = 25$ .
	- b) Para o segmento  $L_2$ ,  $y = 0$  e  $f(x, 0) = x$ , com  $0 \le x \le 4$ . A função atinge seu valor mínimo em  $x = 0$  e  $f(0, 0) = 0$ Seu valor máximo é atingido em  $x = 4$  e  $f(4, 0) = 4$ .

Figura 26 – Região formada por  $5x + 6y \le 30$ ,  $3x + 2y \le 12$ ,  $x \ge 0$  e  $y \ge 0$ 

<span id="page-45-0"></span>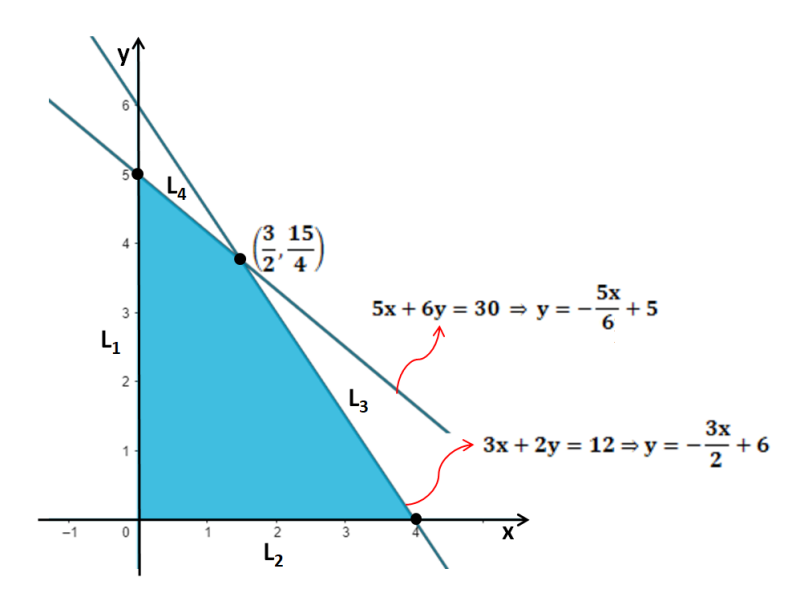

Fonte: Produzida pelo autor

- c) Para o segmento  $L_3$ ,  $y = \frac{-3x}{2} + 6$  e  $\frac{3}{2} \le x \le 4$ .  $f(x, y) = f(x, \frac{-3x}{2} + 6)$  $f(x, \frac{-3x}{2} + 6) = x + 5 \cdot (\frac{-3x}{2} + 6)$  $f(x, \frac{-3x}{2} + 6) = x - \frac{15x}{2} + 30$  $f(x, \frac{-3x}{2} + 6) = -\frac{13x}{2} + 30$  $f(x, \frac{-3x}{2} + 6) = -\frac{13}{2}$  $\frac{13}{2}(x-\frac{60}{13})$ A função atinge seu valor máximo em  $x = \frac{3}{2}$  $\frac{3}{2}$  e f( $\frac{3}{2}, \frac{15}{4}$  $\frac{15}{4}$ ) =  $\frac{81}{4}$ 
	- Enquanto seu valor mínimo é atingido em  $x = 4$  e  $f(4, 0) = 4$
- d) Para o segmento  $L_4$ , y =  $-\frac{5x}{6}$  $\frac{5x}{6} + 5$  e  $0 \le x \le \frac{3}{2}$  $\frac{3}{2}$ .  $f(x, y) = f(x, -\frac{5x}{6} + 5)$  $f(x, -\frac{5x}{6} + 5) = x + 5 \cdot (-\frac{5x}{6} + 5)$  $f(x, -\frac{5x}{6} + 5) = x - \frac{25x}{6} + 25$  $f(x, -\frac{5x}{6} + 5) = -\frac{19x}{6} + 25$  $f(x, -\frac{5x}{6} + 5) = -\frac{19}{6}$  $\frac{19}{6}(x-\frac{150}{19})$ A função atinge seu valor máximo em  $x = 0$  e  $f(0, 5) = 25$ . Já seu valor mínimo é alcançado em  $x = \frac{3}{2}$  $\frac{3}{2}$  e  $f(\frac{3}{2})$  $\frac{3}{2}, \frac{15}{4}$  $\frac{15}{4}) = \frac{81}{4}$
- 3. Comparando os resultados, percebe-se que os valores máximo e mínimo foram alcançados nos vértices de D.

4

Valor máximo no ponto (0, 5) igual a 25

Valor mínimo no ponto (0, 0) igual a 0

### <span id="page-46-0"></span>3.3 Teorema Fundamental

Os dois lemas apresentados a seguir são importantes para a demonstração do Teorema Fundamental da Programação Linear. Eles podem ser encontrados em [\(BOLDRINI et al.,](#page-60-12) [1980\)](#page-60-12) e em [\(PEREIRA,](#page-60-13) [2020\)](#page-60-13).

<span id="page-46-1"></span>**Lema 3.18.** *Seja f*: $Ω ⊂ ℝ<sup>2</sup> → ℝ$  *uma função definida por*  $f(x_1, x_2) = a_1x_1 + a_2x_2 + b$ *, com*  $a_1, a_2, b \in \mathbb{R}$  e seja  $P$  um ponto interior do segmento  $AB \subset \Omega$  do  $\mathbb{R}^2$ , isto é,  $P = \lambda A + (1-\lambda)B$ ,  $0 < \lambda < 1$ *. Então tem-se*  $f(A) \le f(P) \le f(B)$  *ou*  $f(B) \le f(P) \le f(A)$ *.* 

*Demonstração.* Fazendo  $f(x) = L(x) + b$ , onde  $L(x) = L(x_1, x_2) = a_1x_1 + a_2x_2$  é linear, e como  $P = \lambda A + (1 - \lambda)B$  então  $f(P) = L(P) + b \Rightarrow f(P) = L(\lambda A + (1 - \lambda)B) + b \Rightarrow$  $f(P) = \lambda L(A) + (1 - \lambda)L(B) + b.$ 

Sem perda de generalidades, supondo  $f(A) \le f(B) \Rightarrow L(A) \le L(B)$ Como  $f(P) = \lambda L(A) + (1 - \lambda)L(B) + b$ , tem-se:

$$
\lambda L(A) + (1 - \lambda)L(A) + b \le f(P) \le \lambda L(B) + (1 - \lambda)L(B) + b
$$
  

$$
\lambda L(A) + L(A) - \lambda L(A) + b \le f(P) \le L(B) + L(B) - \lambda L(B) + b
$$
  

$$
L(A) + b \le f(P) \le L(B) + b
$$
  

$$
f(A) \le f(P) \le f(B)
$$

Da mesma forma, tomando-se  $f(B) \le f(A)$  mostra-se que  $f(B) < f(P) < f(A)$  $\Box$ 

<span id="page-46-2"></span>**Lema 3.19.** *Seja*  $f:\Omega \subset \mathbb{R}^2 \to \mathbb{R}$  *uma função definida por*  $f(x_1, x_2) = a_1x_1 + a_2x_2 + b$ *,*  $com\;a_1,a_2,b\;\in\;\mathbb{R}$ . Se dentre os valores que f assumir num segmento **AB** do  $\mathbb{R}^2$ , o valor *máximo(mínimo) for assumido num ponto P interior deste segmento, então f será constante em AB.*

*Demonstração.* Sem perda de generalidades, supondo  $f(A) \leq f(B)$ , pelo Lema [3.18](#page-46-1) implica que  $f(A) \leq f(P) \leq f(B)$ .

- Caso f(P) seja máximo, então  $f(P) \ge f(B)$ . Como por hipótese  $f(A) \le f(B)$  e pelo lema [3.18](#page-46-1)  $f(A) \le f(P) \le f(B)$ , tem-se  $f(P) = f(B)$ . Sendo **P** um ponto interior do segmento AB, conclui-se que f é constante em AB.
- Caso f(P) seja mínimo, então  $f(P) \le f(A)$ . Como por hipótese  $f(A) \le f(B)$  e pelo lema [3.18](#page-46-1)  $f(A) \le f(P) \le f(B)$ , tem-se  $f(P) = f(A)$ . Sendo **P** um ponto interior do segmento AB, conclui-se que f é constante em AB
- Nos dois casos, **f** é constante em AB. Considerando  $f(B) \leq f(A)$  a desmonstarção é semelhante. $\Box$

 $\Box$ 

Segundo [\(BOLDRINI et al.,](#page-60-12) [1980\)](#page-60-12) analisando os lemas [3.18](#page-46-1) e [3.19](#page-46-2) e a natureza de uma região convexa, pode-se enunciar o Teorema a seguir.

### Teorema 3.20. *(Teorema Fundamental da Programação Linear)*

 $\mathit{Seja}\;f\;\mathrm{:} D{\subset \mathbb{R}}^2 \to \mathbb{R}$  uma função definida na região convexa  $D$  do  $\mathbb{R}^2$  por  $f(x_1,x_2)=0$  $a_1x_1 + a_2x_2 + b$ , com  $a_1, a_2, b \in \mathbb{R}$ . Suponha que f assuma valor máximo(mínimo) nesta região. *Então, se* D *possui vértice(s), o valor máximo(mínimo) será assuimido num vértice.*

*Demonstração*. Seja  $D \subset \mathbb{R}^2$ . Supondo que o valor máximo(mínimo) de f seja assumido em um ponto P de D, considerando todas as regiões convexas possíveis do  $\mathbb{R}^2$ , as possibilidades são:

- 1. P é um vértice. (Neste caso o Teorema já está provado).
- 2. P está numa aresta. Do lema [3.19,](#page-46-2) f assumirá este valor máximo(mínimo) em toda aresta. Como a região D possui vértice(s) esta aresta conterá um vértice V obrigatoriamente. Logo,  $f(P) = f(V)$ .
- 3. P está no interior de D. Neste caso, f será constante na região D. De fato, seja R um outro ponto no interior da região D, Figura [27.](#page-47-0) Como D é uma região convexa, o segmento RP está contido em D. Como P é interior a região D, pode-se considerar um prolongamento  $RR'$  ainda contido em D, passando por P. Do Lema [3.19](#page-46-2) tem-se que  $f$  é constante em  $RR'$  e assim  $f(P) = f(R)$ .

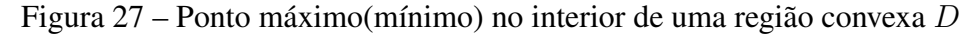

<span id="page-47-0"></span>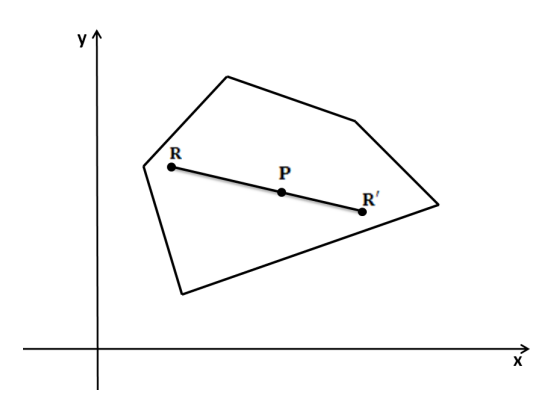

#### Fonte: Produzida pelo autor

## <span id="page-48-0"></span>4 Programação Linear via GeoGebra

Este capítulo apresenta o software GeoGebra e com ele resolve dois problemas de programação linear. Será feita a modelagem da situação-problema em seguida mostrado passo a passo como resolvê-lo usando o GeoGebra. Essas resoluções podem ser tomadas como base para a construção de uma sequência didática aplicável no ensino médio.

## <span id="page-48-1"></span>4.1 O que é o GeoGebra

O GeoGebra é um software de matemática dinâmica muito popular. O nome vem da junção das palavras geometria e álgebra. Ele é um software livre e está disponível no site www.geogebra.org. É possível usá-lo diretamente na plataforma, sem a necessidade de instalar no computador ou baixar a versão para desktop, há também versão para dispositivo móvel, tablet e celular.

> Foi criado por Markus Hohenwarter para ser utilizado em ambiente de sala de aula em todos os níveis de ensino. O projeto foi iniciado na Universidade de Salzburg, e tem prosseguido em desenvolvimento na Universidade Atlântica da Flórida, além de ser traduzido para inúmeros países, incluindo o Brasil.[\(BASNIAK;](#page-60-15) [ESTEVAM,](#page-60-15) [2014,](#page-60-15) p. 53)

Usando o GeoGebra é possível construir pontos, segmentos de retas, polígonos, circunferência, trabalhar com coordenadas, equações e inequações representadas no plano cartesiano. Também é possível fazer alterações nos objetos depois de prontos, com os resultados percebidos dinamicamente, pode-se inclusive animar os objetos construídos, através de parâmetros predefinidos. Realmente, ele é um software para todos os níveis do ensino.

## <span id="page-48-2"></span>4.2 Conhecendo as ferramentas do GeoGebra

Neste trabalho está sendo usando o GeoGebra Classic 6. A Interface deste software é bem intuitiva. Logo que aberto aparecem a barra de ferramentas, a caixa de entrada, a janela de álgebra e a janela de visualização, como mostra a Figura [28.](#page-49-0)

Na Barra de Ferramentas aparecem os ícones padrões correspondente a cada uma das onze ferramentas. Cada ícone tem uma função conforme Figura [29.](#page-49-1)

Quando se clica em qualquer um desses botões, abre-se uma janela com outras ferramentas associadas, passando-se o mouse sobre elas é mostrado automaticamente qual é a sua função.

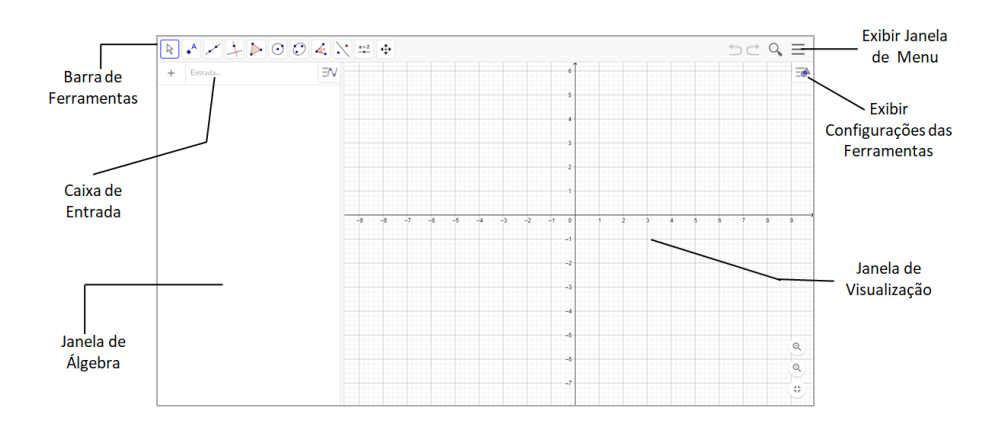

<span id="page-49-0"></span>Figura 28 – Interface do GeoGebra Classic 6

<span id="page-49-1"></span>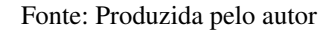

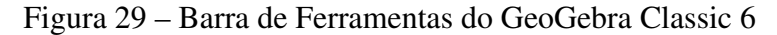

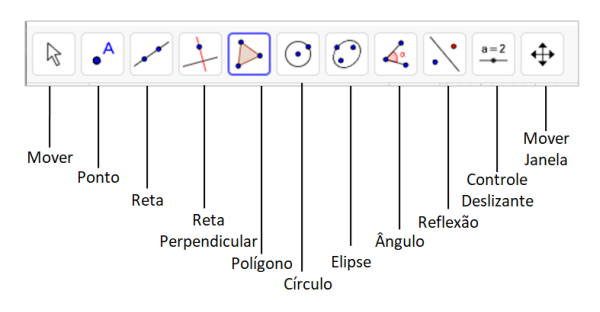

Fonte: Produzida pelo autor

Clicando-se no botão exibir configurações das ferramentas, mostrado na Figura [28,](#page-49-0) abrese uma barra com mais cinco botões. Eles configuram a ferramenta que estiver ativa na barra de ferramentas. A Figura [30](#page-49-2) mostra o que aparece nesses botões quando a ferramenta Mover está ativa.

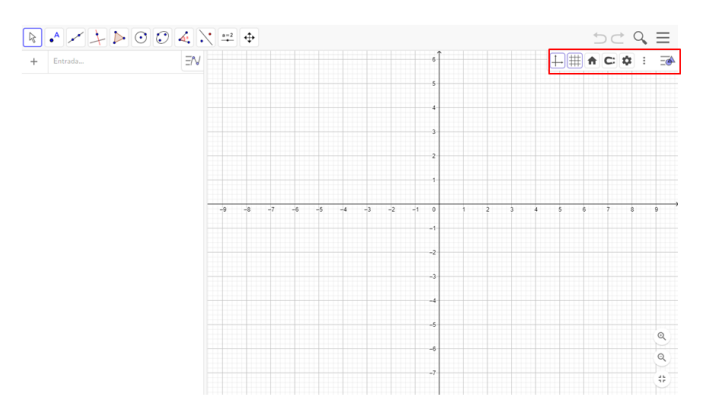

<span id="page-49-2"></span>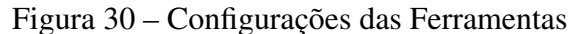

Fonte: Produzida pelo autor

<span id="page-50-0"></span>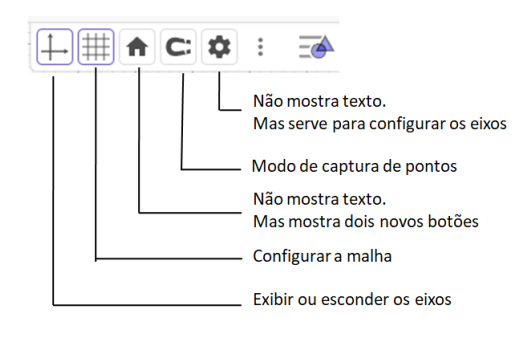

Figura 31 – Botões de Configurações das Ferramentas

Fonte: Produzida pelo autor

Ao passar o mouse sobre esses botões, alguns deles mostram um texto dizendo o que ele faz, conforme mostra a Figura [31.](#page-50-0)

## <span id="page-50-1"></span>4.3 Resolução de problemas de programação linear com duas variáveis usando o GeoGebra

Para [\(LINS; CALÔBA,](#page-60-16) [2006\)](#page-60-16) A resolução de um problema de Programação Linear consiste na representação matemática do problema, resolução e validação dos resultados.

A modelagem matemática do problema é a etapa básica, onde são definidas as variáveis que representam o problema bem como suas restrições e o que se pretende atingir. Segundo [\(TAHA,](#page-60-17) [2008\)](#page-60-17). A modelagem dos problemas de programação linear tem três componentes essenciais.

- Variáveis de decisão: são as variáveis relevantes ao problema.
- Função Objetivo (meta): função que será otimizada, isto é, maximizada ou minimizada.
- Restrições que a solução deve satisfazer.

A autora [\(CUNHA,](#page-60-18) [2017\)](#page-60-18) apresenta um modelo geral para resolução de um problema de Programação Linear.

<span id="page-50-2"></span>
$$
maximization(ou minimizar) z = c_1x_1 + c_2x_2 + \dots + c_nx_n \tag{4.1}
$$

Sujeito a

$$
a_{i1}x_1 + a_{i2}x_2 + \dots + a_{in}x_n \{\geq, =, \leq\} b_i, i = 1, 2, \dots, m
$$
\n
$$
(4.2)
$$

<span id="page-50-3"></span>
$$
x_j \ge 0, j = 1, 2, ..., n \tag{4.3}
$$

- $x_i$  ( $i = 1, 2, ..., n$ ) são as variáveis de decisão.
- A equação [\(4.1\)](#page-50-2) é denominada de função objetivo, é a função a ser maximizada (ou minimizada).
- $c_j$ ,  $a_{ij}$  e  $b_i$   $(i = 1, 2, ..., m; j = 1, 2, ..., n)$  são constantes e devem ser conhecidas.
- Um problema descrito dessa forma é chamado de um problema de programação linear com n variáveis e m restrições. As restrições do tipo [\(4.3\)](#page-50-3) são chamadas de restrições de não negatividade.

Usando-se o GeoGebra é possível resolver um problema de Programação Linear com duas variáveis de forma bem prática.

### Exemplo 4.1. [\(BUENO,](#page-60-19) [2007\)](#page-60-19)

Um marceneiro produz mesas e cadeiras. Para cada cadeira produzida usa-se  $1m^2$  de madeira, enquanto que, para cada mesa, usa-se  $3m^2$ . O estoque diário do fabricante é de  $45m^2$  de madeira. Além disso, cada cadeira necessita de 1 hora de trabalho, enquanto cada mesa necessita de 5 horas para fabricação. O total de horas diárias trabalhadas nas linhas de produção dessa empresa é de 20 horas. Segundo levantamentos feitos nos últimos meses, raramente se vende mais do que 15 cadeiras por dia. Considerando que o preço de venda da cadeira é de R\$ 20,00 e o preço da mesa é de R\$ 40,00, quanto se deve produzir diariamente de cada produto para se obter o máximo lucro possível?

Representando-se as variáveis de decisão cadeiras e mesas por x e y respectivamente. Tem-se o seguinte modelo para o problema.

Maximizar  $z = 20x + 40y$ Sujeito a :

$$
1x + 5y \le 20
$$

$$
1x + 3y \le 45
$$

$$
1x \le 15
$$

$$
x \ge 0
$$

$$
y \ge 0
$$

Abrindo o GeoGebra, aqui usou-se a versão GeoGebra Classic 6, entra-se primeiro com as restrições na caixa de entrada, coloca-se uma de cada vez e pressiona o ENTER (Figura [32\)](#page-52-0).

Após a entrada das restrições, deve-se fazer a interseção das regiões. Clicando-se no botão calculadora e botão #& ¬, abre-se a janela mostrada na Figura [33.](#page-52-1)

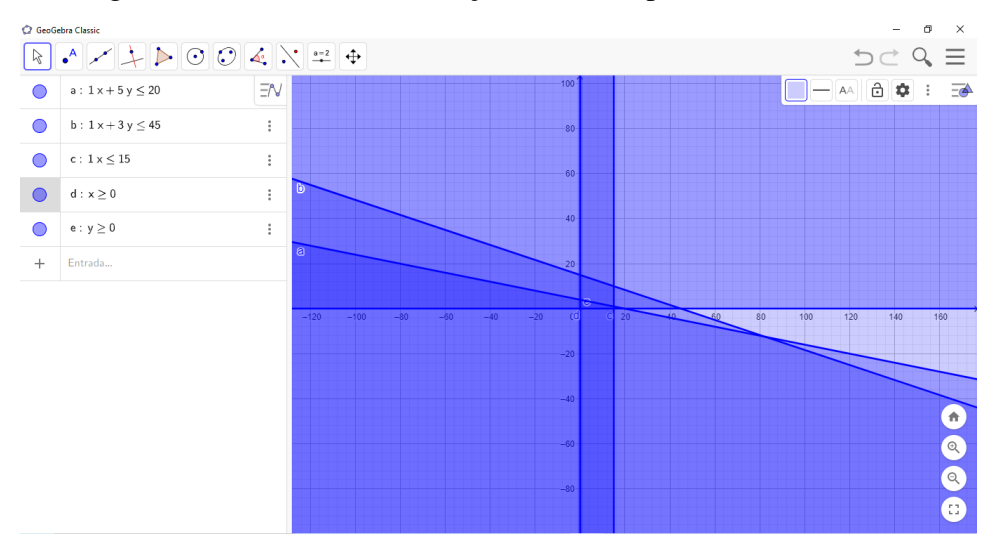

<span id="page-52-0"></span>Figura 32 – Entrada das restrições do Exemplo 2.3 no GeoGebra

<span id="page-52-1"></span>Fonte: Produzida pelo autor no GeoGebra Classic 6

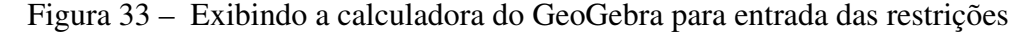

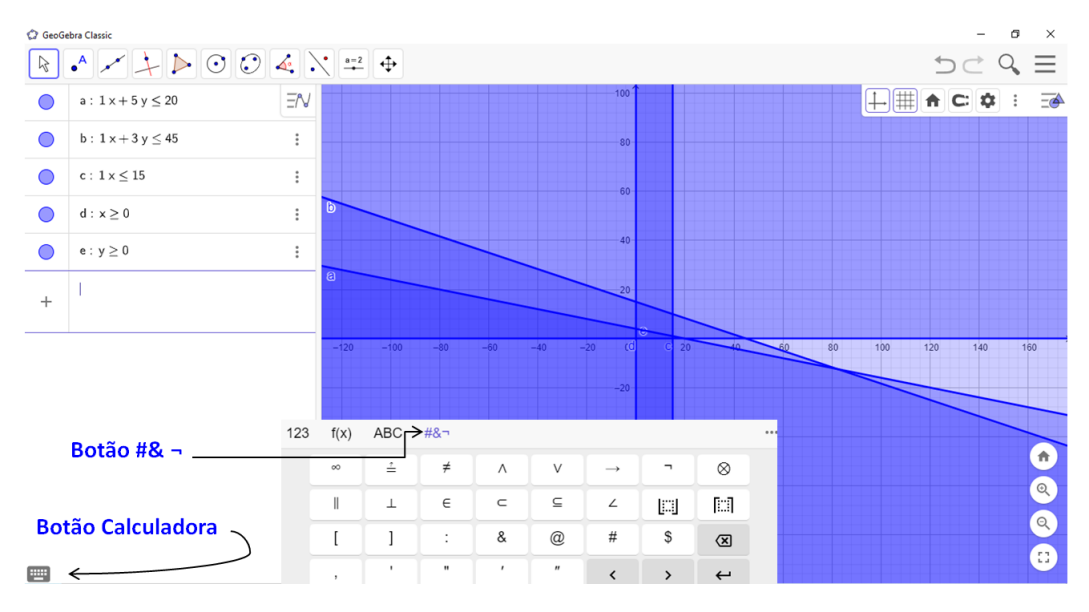

Fonte: Produzida pelo autor no GeoGebra Classic 6

Faz-se a interseção das restrições, digitando-se na caixa de entrada a seguinte instrução:  $a \bigwedge b \bigwedge c \bigwedge d \bigwedge e$ . Quando for pressionada a tecla ENTER, a parte que corresponde a região viável ao problema, onde estão as soluções ótimas, fica em destaque em uma cor diferente, como mostra a Figura [34,](#page-53-0) nela está na cor rosa.

A equação a ser otimizada é Z = 20x + 40y. O valor de Z altera-se sempre que x e y varia dentro da região viável. Fazendo  $Z = 0$  e colocando-se a equação  $20x + 40y = 0$  na caixa de entrada, obtém-se o nível zero, como mostrado na Figura [35.](#page-53-1)

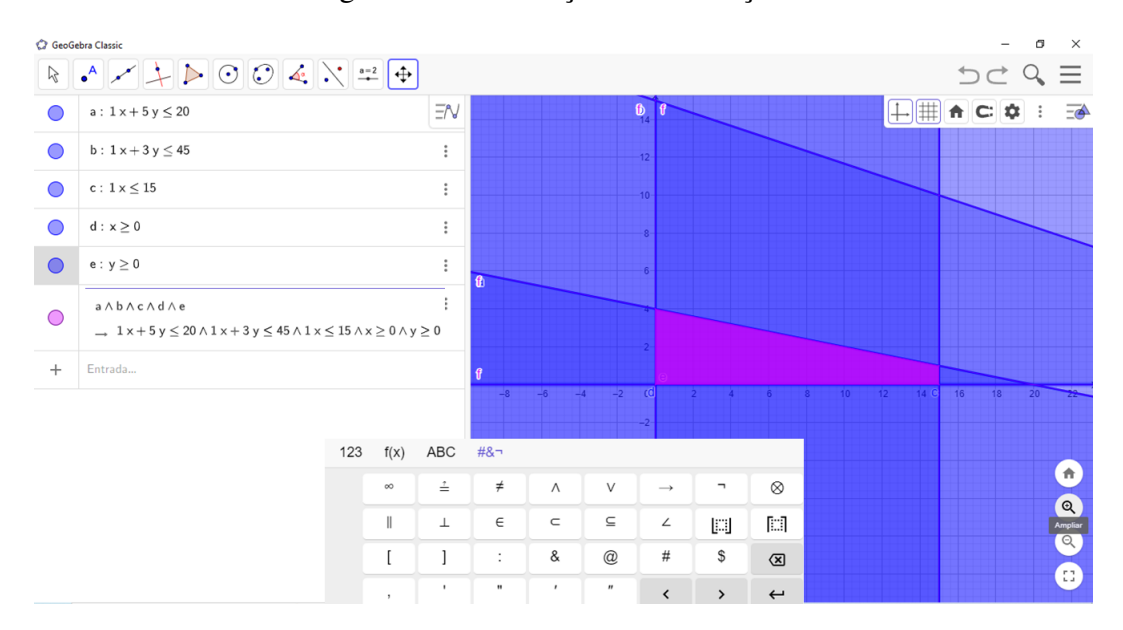

<span id="page-53-0"></span>Figura 34 – Interseção das Restrições

<span id="page-53-1"></span>Fonte: Produzida pelo autor no GeoGebra Classic 6

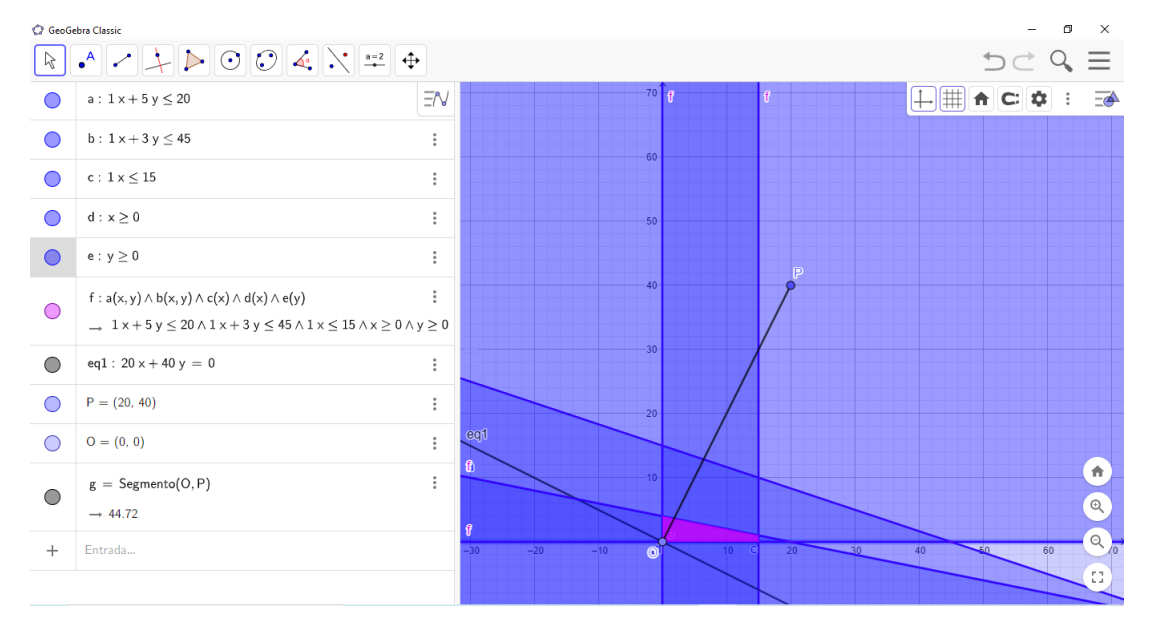

Figura 35 – Representação da equação  $Z = 20x + 40y$  para  $Z = 0$ 

Fonte: Produzida pelo autor no GeoGebra Classic 6

Deslocando a reta  $Z = 20x + 40y$ , no sentido do segmento OP, onde  $Q = (0, 0)$  e  $P = (20, 40)$ , o valor de Z vai aumentado, sendo possível perceber assim qual é o valor máximo de Z.

Quando o valor de Z muda, obtêm-se retas paralelas à  $20x + 40y = 0$  e perpendiculares ao segmento OP. Colocando-se Z em um controle deslizante e inserindo a equação 20x + 40y = Z, obtermos os valores que Z assume para  $x \in y$  dentro da região viável. (Figura [36\)](#page-54-0).

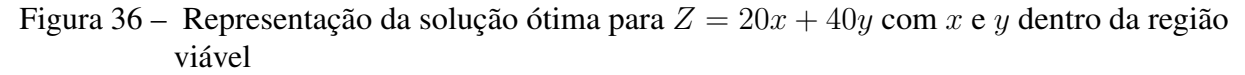

<span id="page-54-0"></span>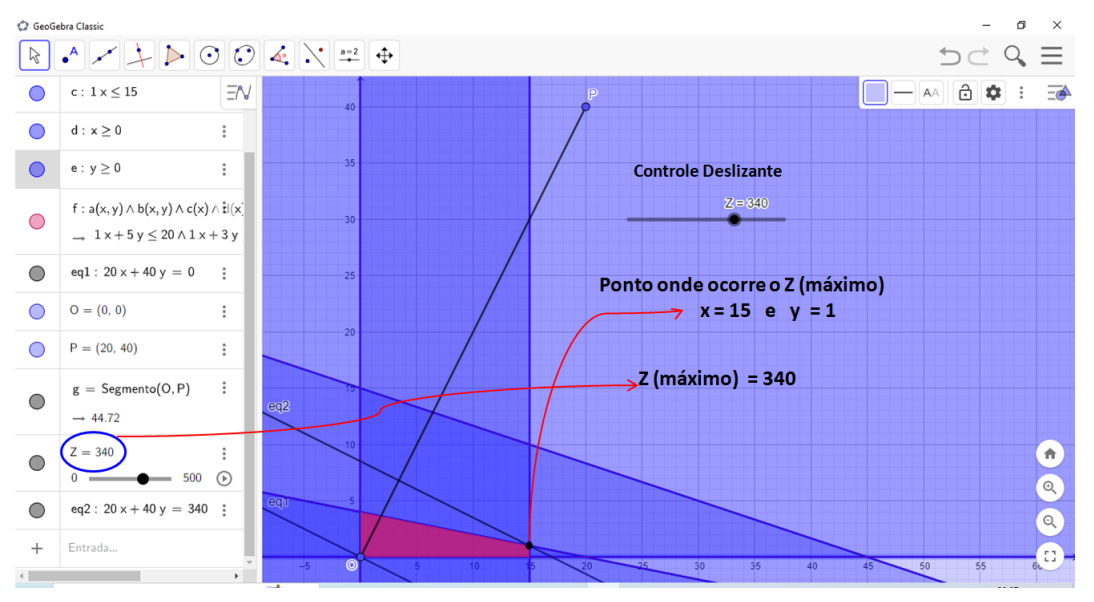

Fonte: Produzida pelo autor no GeoGebra Classic 6

Assim o Lucro máximo é obtido quando se produz diariamente 15 cadeiras e 1 mesa e esse lucro máximo é R\$ 340,00.

Link das contruções feitas no GeoGebra. <https://www.geogebra.org/classic/qdj56sye>

#### Exemplo 4.2. [\(PAIVA,](#page-60-4) [2010\)](#page-60-4)

Um projeto estima que a iluminação de um salão de festas seja feita com o máximo de 25 lâmpadas de 100 W ou 150 W, totalizando pelo menos 3.000 W de potência, havendo, no mínimo, 9 lâmpadas de 100 W. Cada lâmpada de 100 W custa R\$ 20,00 e cada lâmpada de 150 W custa R\$ 30,00. Quantas lâmpadas de cada tipo devem ser utilizadas de modo que o custo seja o menor possível?

Representando-se as variáveis de decisão lâmpadas de 100 W e 150 W por x e y respectivamente. Tem-se o seguinte modelo para o problema. Minimizar  $Z = 20x + 30y$ Sujeito a :

$$
x + y \le 25
$$

$$
100x + 150y \ge 3000
$$

$$
x \ge 9
$$

$$
y \ge 0
$$

Entrando com as restrições no GeoGebra e fazendo as intersecções, obtém-se o resultado mostrado na Figura [37.](#page-55-0)

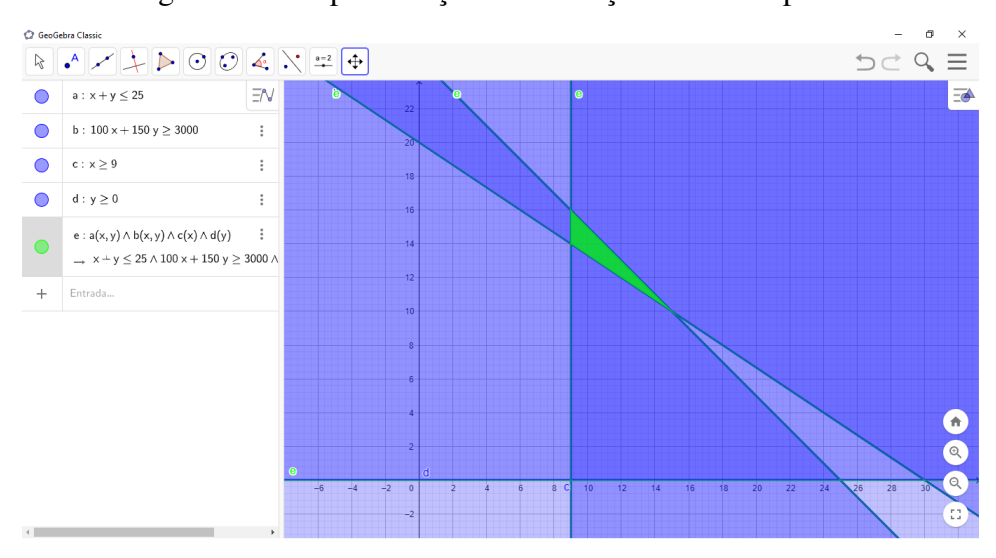

<span id="page-55-0"></span>Figura 37 – Representação das restrições do Exemplo 2.4

Fonte: Produzida pelo autor no GeoGebra Classic 6

Selecionando a ferramenta Ponto na Barra de Ferramentas e clicando na interseção das retas  $x + y = 25$  e  $100x + 150y = 3000$  obtém-se o ponto A; e das retas  $x + y = 25$  e  $x = 9$ obtém-se o ponto **B**; e das retas  $100x + 150y = 3000$  e  $x = 9$  obtém-se o ponto **C**. Tem-se assim o  $\triangle ABC$ . Essa é a região viável do problema, destacado na cor verde da Figura [38](#page-55-1)

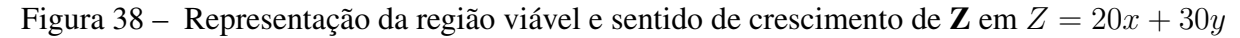

<span id="page-55-1"></span>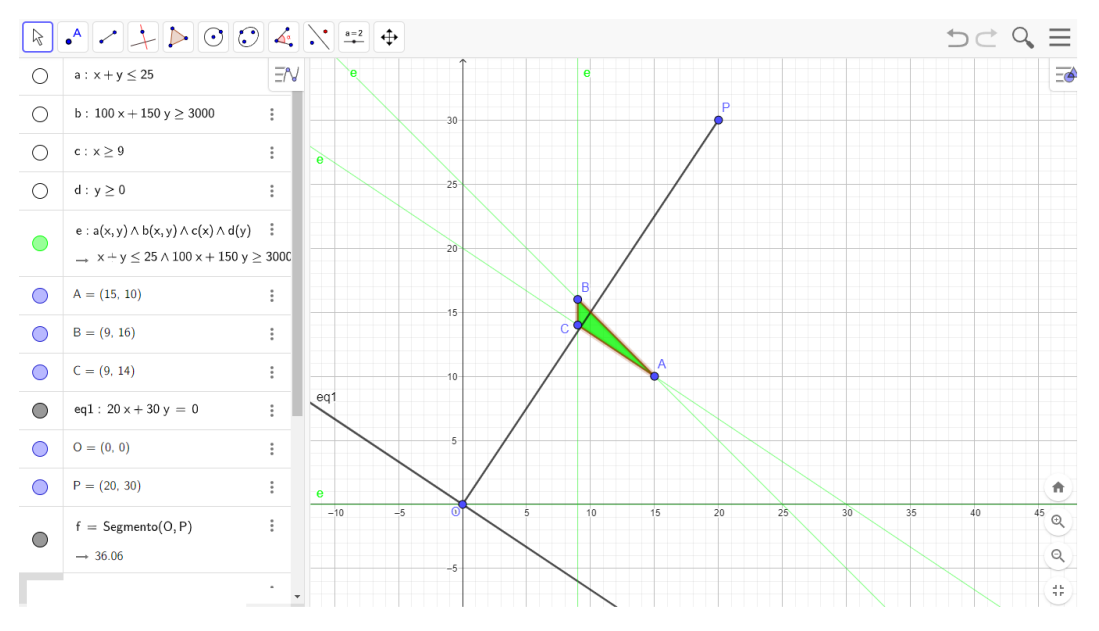

Fonte: Produzida pelo autor no GeoGebra Classic 6

Destacando a região viável, entrando com a equação  $Z = 20x + 30y$ , fazendo  $Z = 0$  e representado o segmento OP, onde  $O = (0,0)$  e  $P = (20, 30)$ .(Figura [38\)](#page-55-1).

Tem-se assim, o sentido de crescimento e decrescimento de Z, ao deslocar a reta  $Z = 20x + 30y$  no sentido de **O** para **P**, o valor de **Z** aumenta, no sentido de **P** para **O**, o valor de Z diminui. (Figura [39\)](#page-56-0)

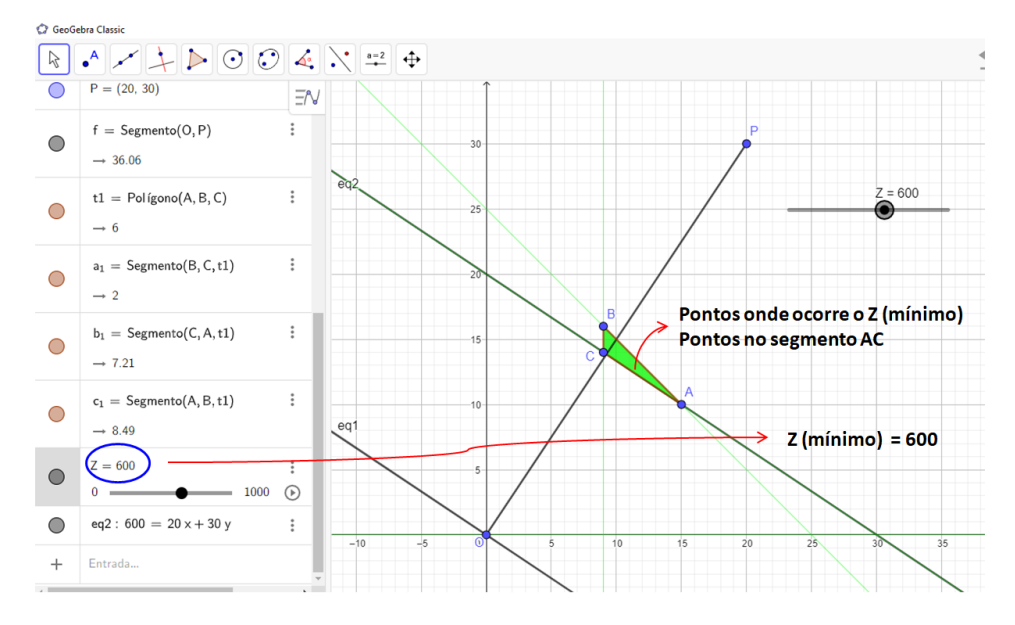

<span id="page-56-0"></span>Figura 39 – Representação da solução ótima de  $Z = 20x + 30y$ 

Fonte: Produzida pelo autor no GeoGebra Classic 6

Deslocando-se a reta  $Z = 20x + 30y$  no sentido de OP, ela coincide com o lado AC da região viável, atingindo nessa trecho seu menor valor, como mostra a Figura [39.](#page-56-0)

Como o número de Lâmpadas deve ser um número inteiro, então as soluções ótimas são:  $x = 9$  e y = 14 ou  $x = 15$  e y = 10. Obtendo assim um valor mínimo de R\$ 600,00.

Link das contruções feitas no GeoGebra. <https://www.geogebra.org/classic/ydjjdvub>

# Conclusão

<span id="page-58-0"></span>A programação linear é uma ferramenta muito importante na resolução de problemas de otimização. Como os estudantes começam a empreender muito cedo, conhecer técnicas que os ajudem nas decisões a serem tomadas pode fazer muita diferença.

Este trabalho apresentou a definição da programação linear; descreveu como os problemas aparecem nos livros do ensino médio; mostrou como localizar os semiplanos determinados pelas inequações lineares; resolveu alguns problemas de PL com duas variáveis através do método gráfico; fez a demonstração do teorema fundamental da programação linear para duas variáveis e, por fim, mostrou como resolver problemas de PL usando os recursos do software GeoGebra.

A abordagem principal deste trabalho foi feita usando-se os conteúdos matemáticos estudados na educação básica, técnicas algébricas e gráficas simples. Sendo possível os estudantes do ensino médio acompanharem o desenvolvimento das soluções apresentadas.

O trabalho pode servir como fonte de referência aos estudantes e professores da educação básica no ensino e aprendizagem de programação linear em nível elementar.

# Referências

<span id="page-60-15"></span><span id="page-60-0"></span>BASNIAK, M. I.; ESTEVAM, E. J. G. *O GeoGebra e a Matemática da educação básica: frações, estatística, círculo e circunferência*. Curitiba: Ithala, 2014.

<span id="page-60-12"></span>BOLDRINI, J. L. et al. *Álgebra linear 3. ed*. São Paulo: Harper & Row, 1980.

<span id="page-60-1"></span>BRASIL. Ministério da educação. base nacional comum curricular. Brasília, 2018.

<span id="page-60-19"></span>BUENO, F. *Otimização Gerencial com Excel.* Florianópolis: Visual Books, 2007.

<span id="page-60-5"></span>COSTA, A. *HiperApostila: Geometria Analítica*. 2022. Disponível em: [<https:](https://sites.google.com/view/matematica-andrecosta) [//sites.google.com/view/matematica-andrecosta>.](https://sites.google.com/view/matematica-andrecosta) Acesso em: 23 de outubro de 2022.

<span id="page-60-18"></span>CUNHA, S. F. *Introdução à Programação Linear*. Rio de Janeiro: Editra Ciência Moderna Ltda, 2017.

<span id="page-60-3"></span>DANTE, L. R. *Matemática : contexto aplicações : ensino médio, volume 2 – 3. ed.* São Paulo: Ática, 2016.

<span id="page-60-11"></span>GUIDORIZZI, H. L. *Um curso de cálculo. Vol 2*. Rio de Janeiro: LTC, 2014.

<span id="page-60-2"></span>IEZZI, G. e. *Matemática: ciência e aplicações, volume 3*. São Paulo: Saraiva, 2016.

<span id="page-60-8"></span>LEITHOLD, L. *Cálculo com geometria analıtica, vol. 2*. São Paulo: Harbra Ltda, 1994.

<span id="page-60-7"></span>LIMA, E. L. *Coordenadas no plano, 4ª ed*. Rio de Janeiro: SBM, 2002.

<span id="page-60-9"></span>LIMA, E. L. *Análise real. vol 2*. Rio de Janeiro: IMPA, 2004.

<span id="page-60-6"></span>LIMA, E. L. *Geometria analítica e álgebra linear, 1ª ed*. Rio de Janeiro: IMPA, 2014.

<span id="page-60-16"></span>LINS, M. P. E.; CALÔBA, G. M. *Programação Linear: com aplicações em teoria dos jogos e avaliação de desenpenho*. Rio de Janeiro: Interciência, 2006.

<span id="page-60-4"></span>PAIVA, M. R. *Matemática, volume 3. — 2. ed.* São Paulo: Moderna, 2010.

<span id="page-60-13"></span>PEREIRA, R. M. *Programação linear: uma proposta de sequência didática para o ensino médio e um estudo de caso. Dissertação(Mestrado Profissional em Matemática*. Goiânia: Universidade Federal de Goiás, 2020.

<span id="page-60-10"></span>STEWART, J. *cálculo. vol 2*. São Paulo: Cengage Learning, 2013.

<span id="page-60-17"></span>TAHA, H. A. *Pesquisa operacional: uma visão geral - 8. ed.* São Paulo: Pearson Prentice Hall, 2008.

<span id="page-60-14"></span>THOMAS, G. B. *Cálculo, vol.2 - 12. ed.* Sao Paulo: Pearson Education do Brasil, 2012.